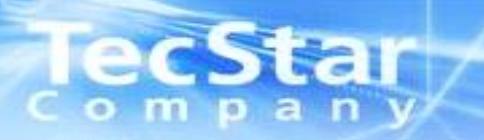

## Lattice-ECP5基板設計時資料

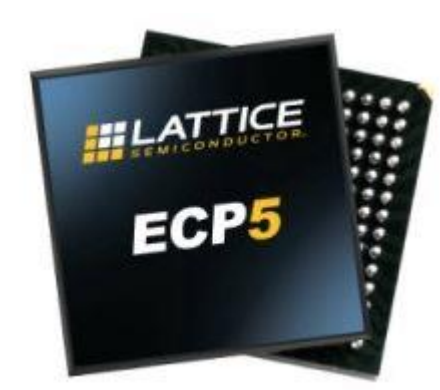

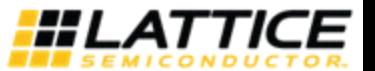

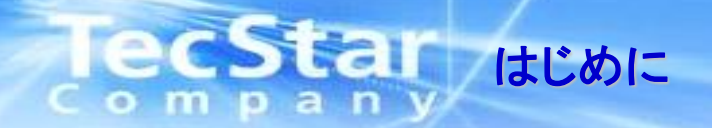

• 本資料は、Lattice社 ECP5の基板設計時の注意事項、使用時の注意事項をまとめた資料です。 実際の動作等の詳細、最終の確認は、別途データシート、及びテクニカルノートを参照頂けます ようお願い申し上げます。

• Lattice社データシート、及びテクニカルノートと本資料との間に差異があった場合には、Lattice社の 資料を正としお取り扱い下さい。

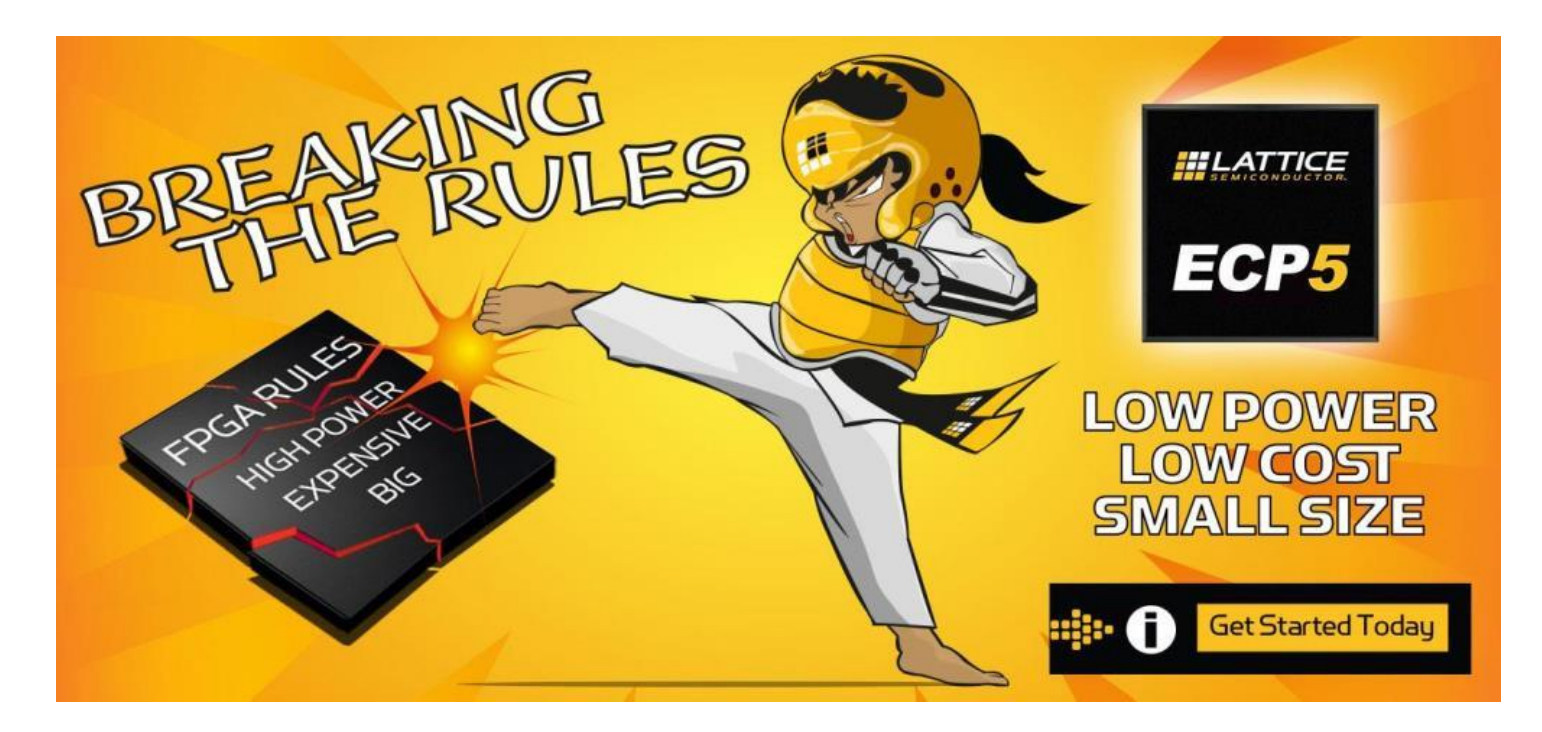

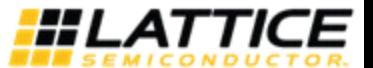

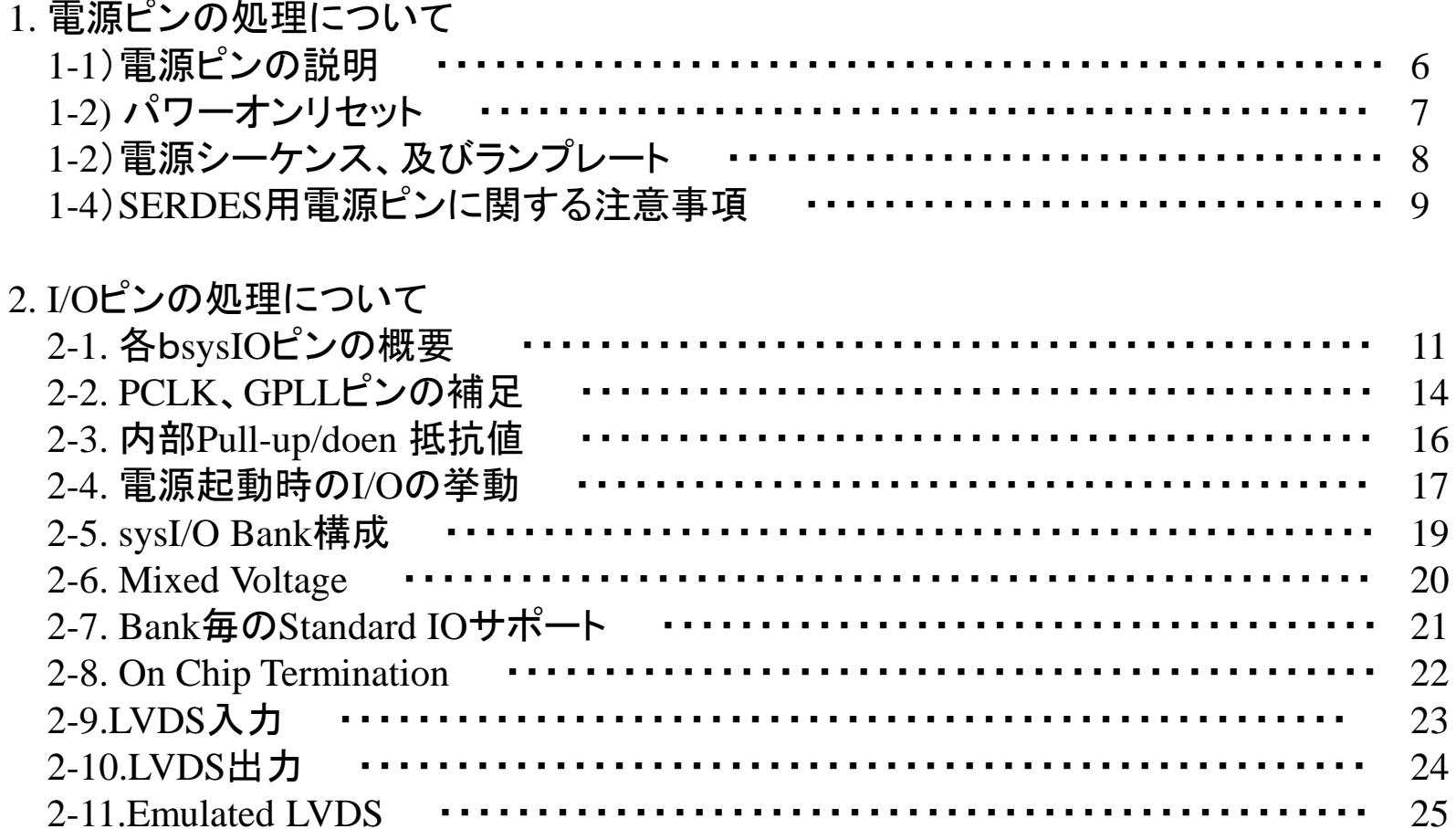

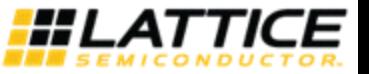

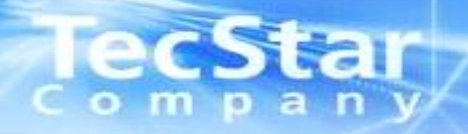

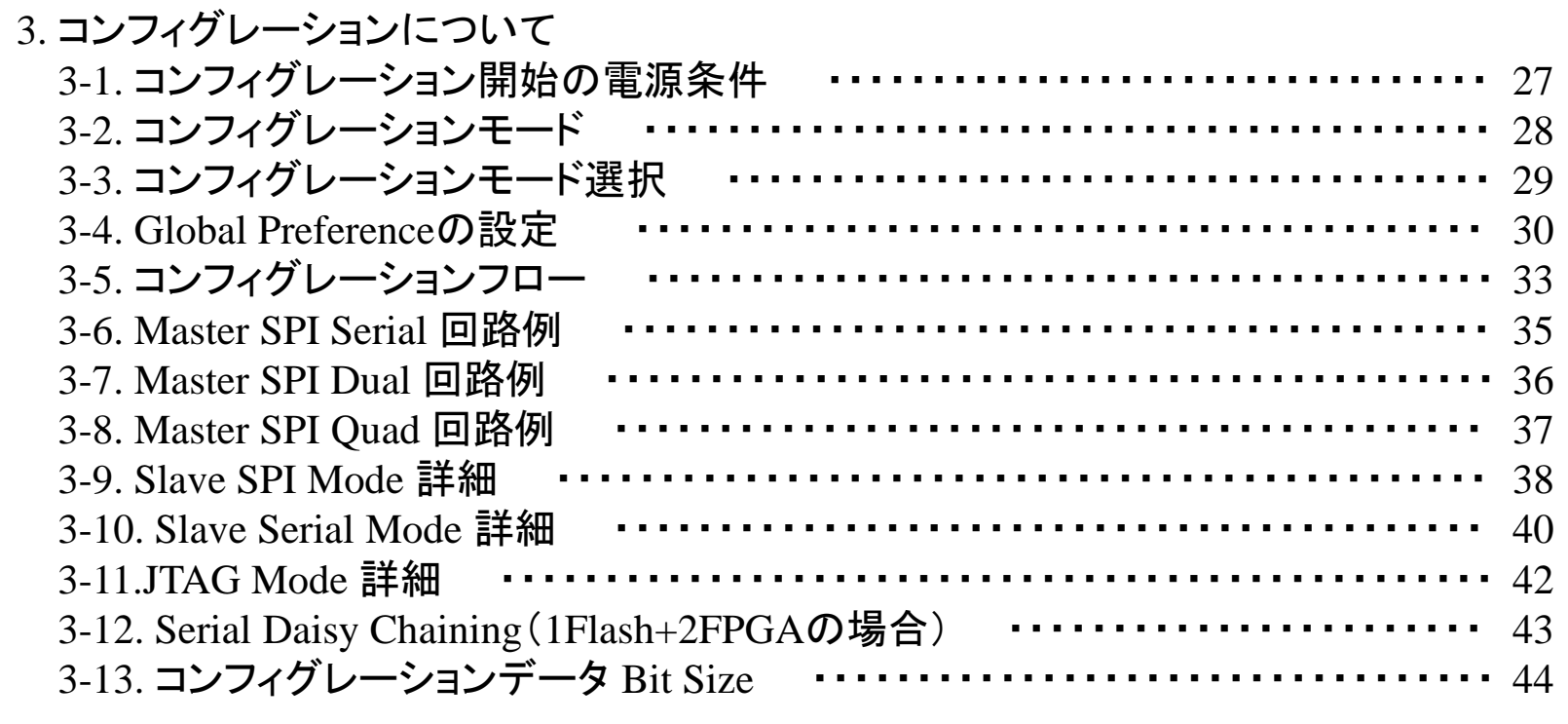

4. Diamond Programmerを使用した書き込みについて

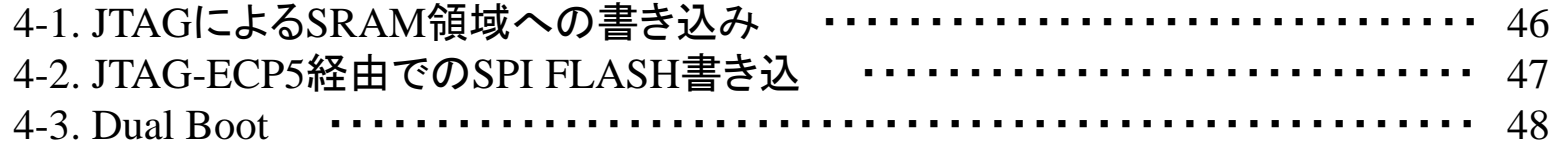

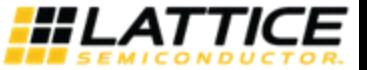

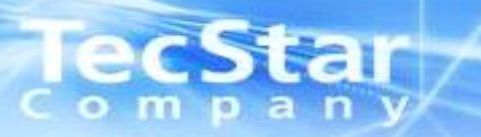

## 1.電源ピンの処理について

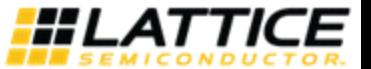

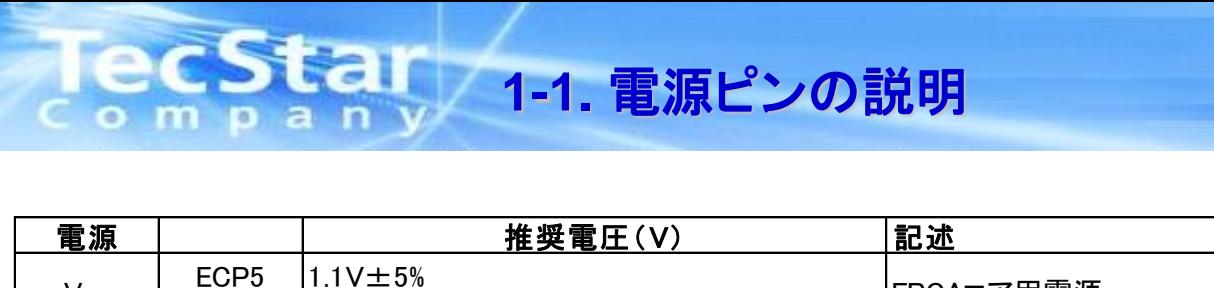

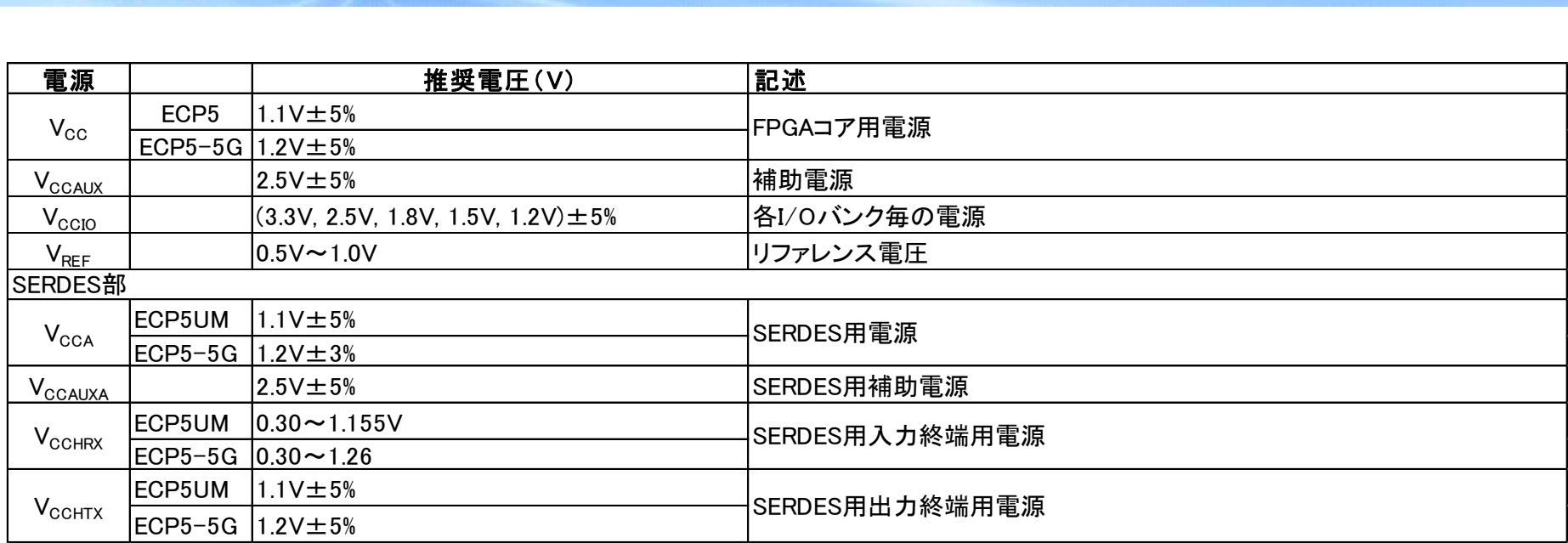

#### ■注意事項

- ・ 有効動作電圧の範囲内で動作させて下さい。
- ・ V<sub>CCA</sub>以外の同じ電源電圧同士のものは、全て電源を接続して下さい。
- ・0~3Vに増加する際、V<sub>CCAUX</sub>ランプ·レートは、30 mV/μsを超えないで下さい
- ・ SERDES用電源についての詳細についてはTN1261をご参照下さい

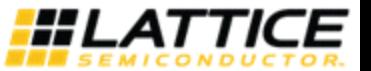

## ■パワーオンリセット

電源が立ち上がり時に以下の3つの条件をすべて満たした後、パワーオンリセットが解除され、 コンフィグレーションを開始します(VPORUP)

 $Vcc > 0.9V \sim 1.00V$  $Vccio8 > 0.95V \sim 1.06V$  $VccAlIX > 2.0V \sim 2.20V$ 

電源が立下り時に以下の2つの条件をすべて満たした後、パワーオンリセットがかかり、 初期化されます(VPORDN)

 $Vcc \le 0.77 \sim 0.87V$ VccAUX  $\leq$  1.80  $\sim$  2.0V

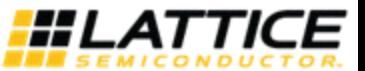

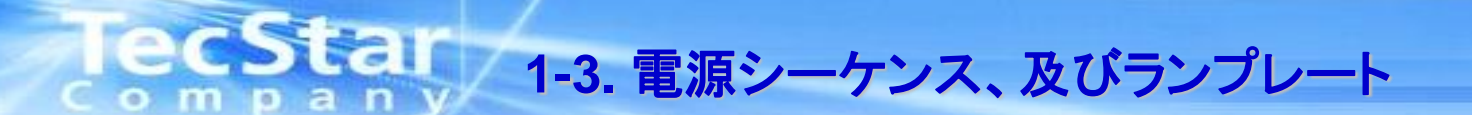

■電源シーケンス

ECP5を外部SPIフラッシュよりコンフィグレーションさせる場合、2つの電源(Vccまたは VccAUX)の少なくとも1つがVPORUP電圧レベルに達するより前に、Vccio8へ外部SPIフラッ シュのVIHより高い電圧を入力する必要があります。

このパワーアップシーケンス要件を満たせない場合、Vccio8が外部SPIフラッシュのVIHに達 するまでPROGRAMNピンまたはINITNピンをLOWに保ち、コンフィグレーション開始を遅ら せる必要があります。

ECP5UM, ECP5-5Gでは電源立ち上げ時にVCCAUXよりもVCCAを先に立ち上げることを推 奨します。

■電源のランプレート

各電源ピンへの電圧供給は以下のランプレートを守らなければなりません。

VccAUX 30 mV/us以下 それ以外 0.01 – 10 V/ms

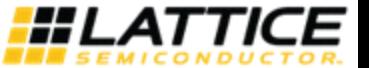

■注意事項

- ・ VCCAはSERDESを使用する場合は必ず、推奨電圧レンジを守らなければなりません。 SERDES未使用時はVCCに供給される電源と接続して下さい。
- ・ 未使用チャンネルのVCCHRX, VCCHTX, HDINP/N, HDOUTP/N , REF-CLKP/N は フローティングにする必要があります。
- ・未使用チャンネルの出力ピンは、内部プルダウン有効のトライステート状態となります。
- ・各チャンネルにおいて、Rx only,Tx onlyの場合でもVCCHRX,VCCHTX両方に電源供給する必要が あります。
- ・VCCAはクリーン且つ独立した電源でなければなりません。
- ・VCCAはリニアレギュレータでリプルを除去していただく事を推奨します。

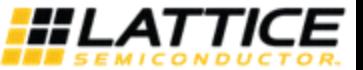

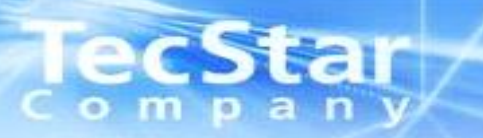

## 2.I/Oピンの処理について

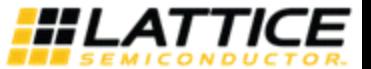

# 1ecStar 2-1 各sysIOピンの概要 (1/3)

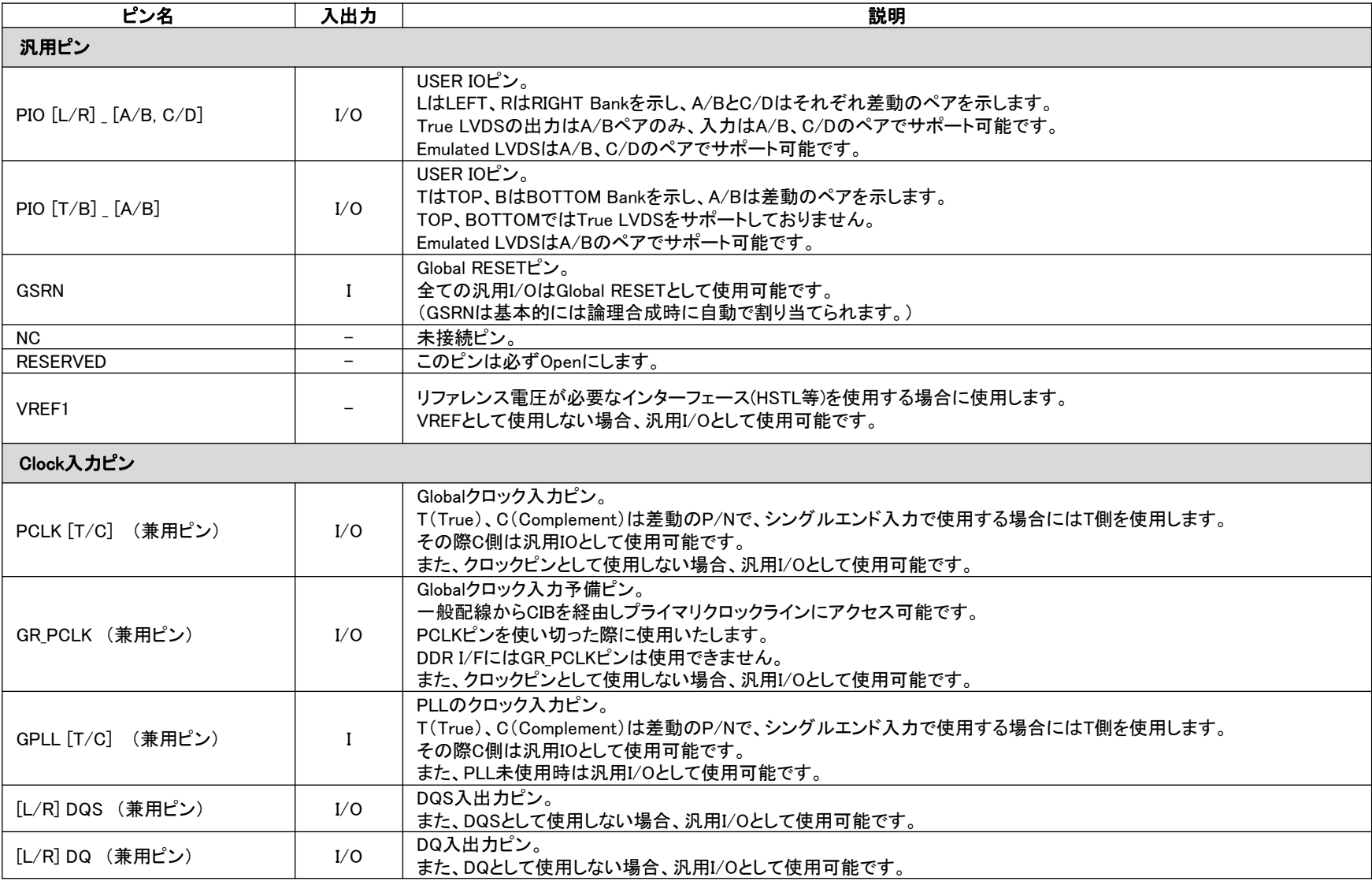

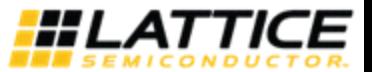

# 1ecStar 2-1 各sysIOピンの概要 (2/3)

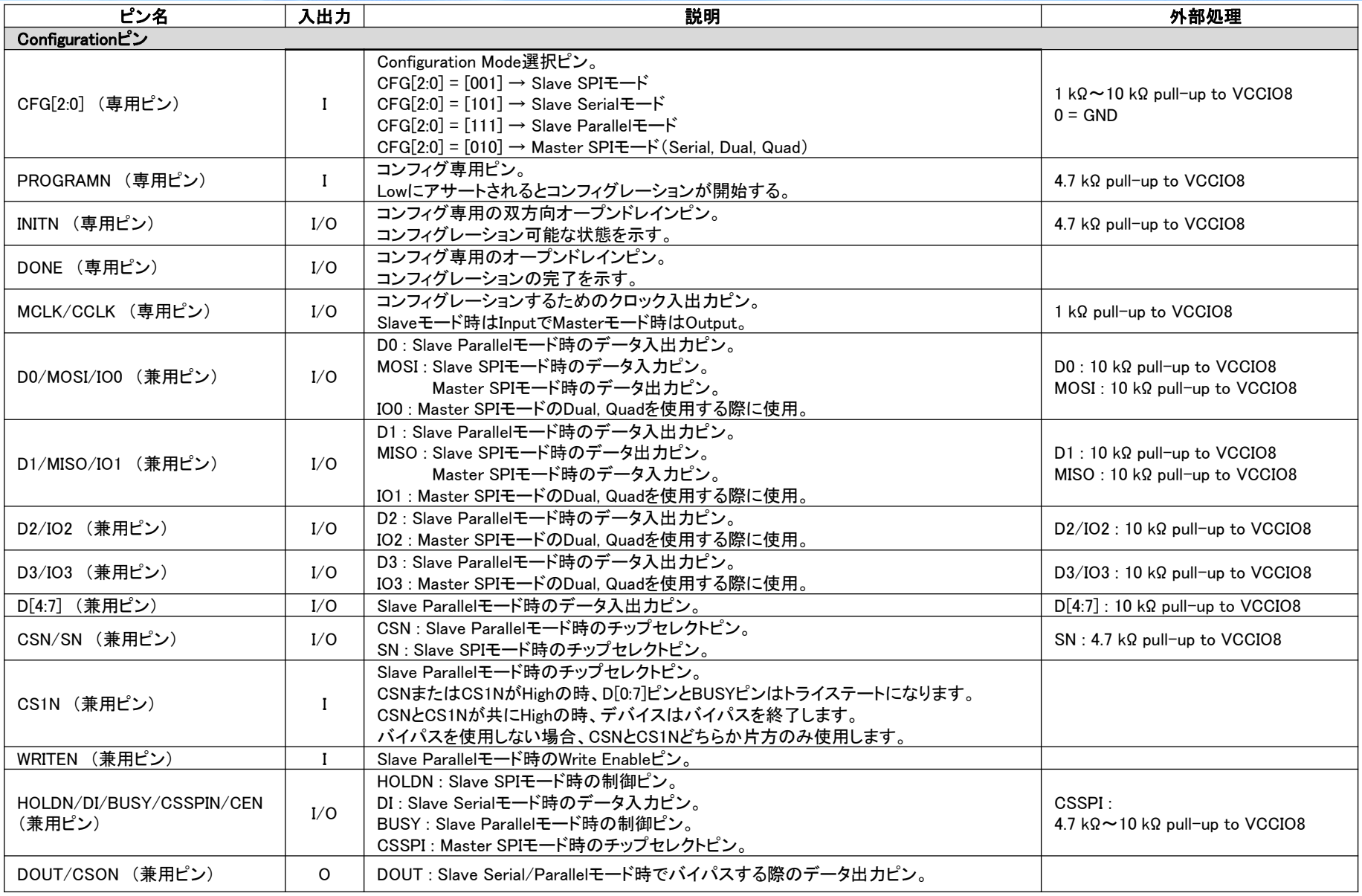

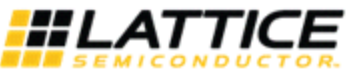

# 1ecStar 2-1 各sysIOピンの概要 (3/3)

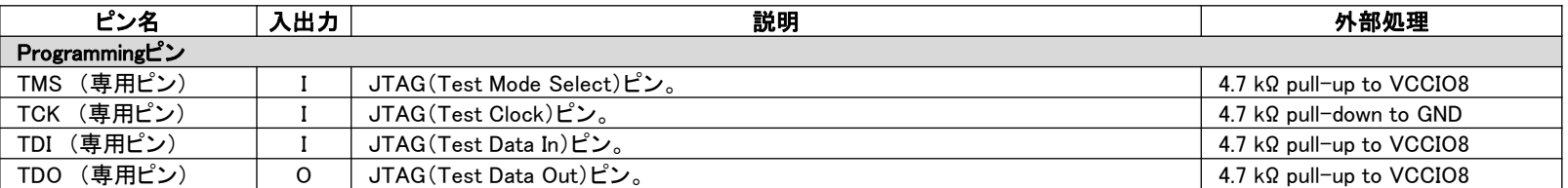

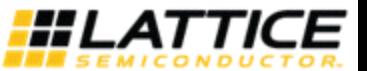

# **2-2 PCLK**、**GPLL**ピンの補足 (**1/2**)

- ・クロック信号は必ずクロックピン(PCLK pin)に入力するようにしてください。 I/Oから入力も可能ですが、内部専用クロックラインに乗せるまでの遅延が生じます。 注(クロックピンから内部専用クロックラインまでのパスは最小遅延になります)
- ・GR PCLKピンを使用した場合、Primaryクロックラインにアサインする事が可能ですが、 GR\_PCLKピンからCIBまでは一般配線にて配置配線を実施する為、PCLKピンを使用した 場合と比較するとクロック遅延が大きくなります。

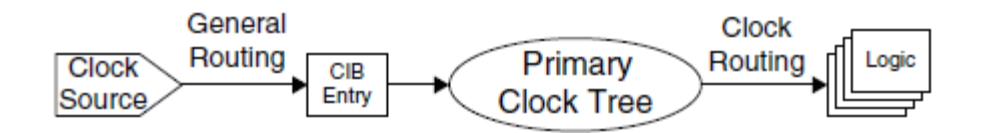

※CIB : 一般配線領域からグローバルクロックラインを接続するためのブロックとなります。

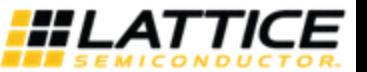

## **2-2 PCLK**、**GPLL**ピンの補足 (**2/2**)

- ・基板設計時、PLLを使用するかどうか判断に迷った場合には、 PLL専用ピン、クロックピン両方にクロック信号を供給しておくことを推奨します。 (使わない方のピンはパターンがつながっていても特に問題はありません)
- ・下記のようなデザインの場合、"n\_clki"を内部専用クロック配線に乗せることができなくなります。 ツール上では"n clki"を内部専用クロック配線に乗せてもエラーにはなりませんが、一度中央の 内部専用クロック配線を経由してからPLLに"n clki"が入る形になるため、その分遅延が生じて しまいます。
	- また、一般配線からPLLへ接続する際には"PLLREFCS"プリミティブを使用することで接続可能です。
	- もし、Tco改善のため、このようなデザインを考えた場合には上記の様にPLL入力までの遅延が かさむ為、逆にTcoが遅くなってしまうことが考えられます。このような場合には、CLKIをPLL専用 ピンとクロック専用ピンの両方に入力して頂くことで回避することができます。

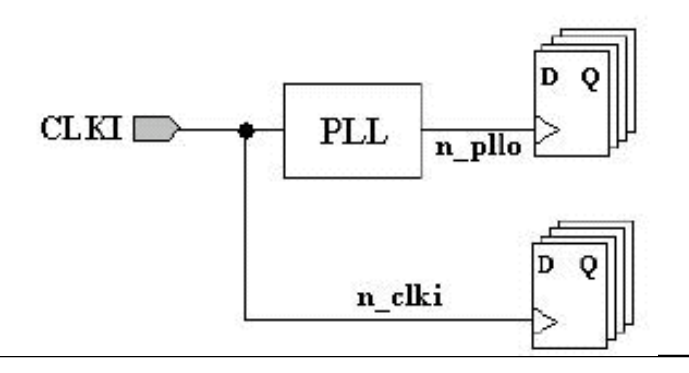

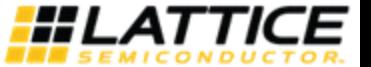

# **2-3** 内部**Pull up/down**の抵抗値

## ECP5の内部Pull Up/Downの抵抗値はそれぞれに流れるリーク電流とVccioの推奨電圧範囲から 算出することが可能です。

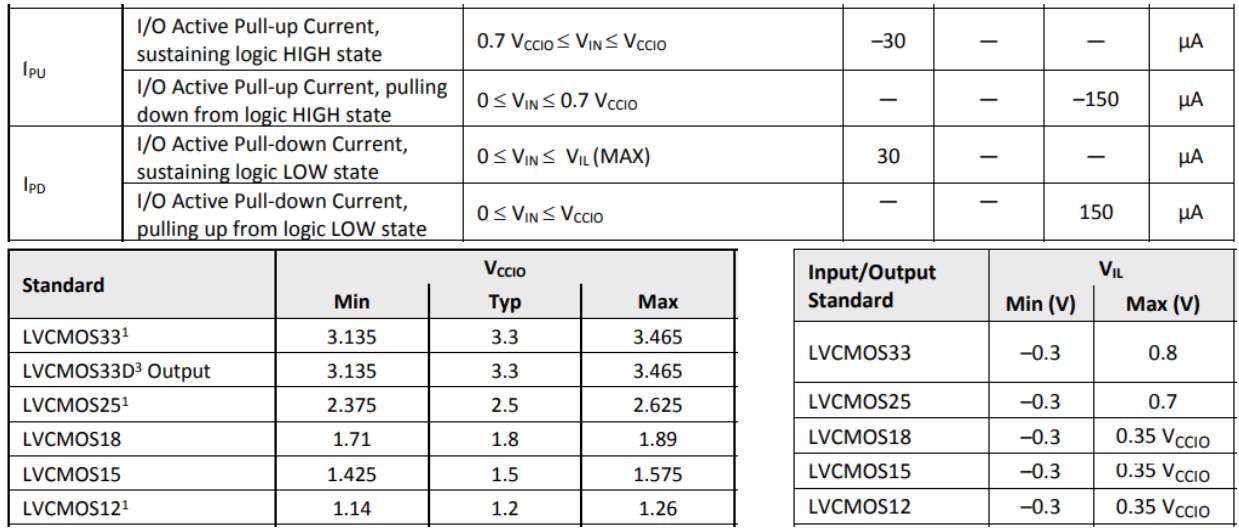

※Data Sheet Ver1.9より抜粋

## 計算例) LVCMOS33の場合

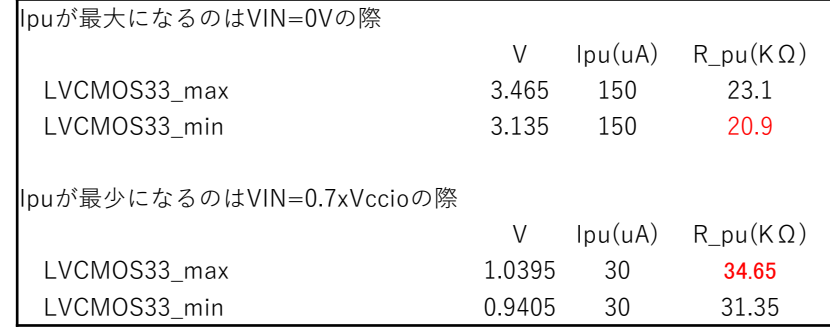

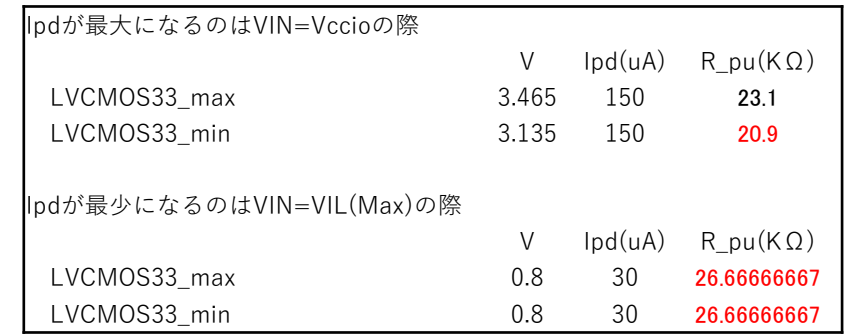

## 内部Pull Up/Downの抵抗値のMax/Min値は赤文字が該当します

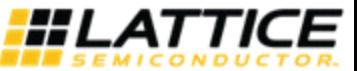

## **2-4** 電源起動時の**I/O**の挙動 (**1/2**) o

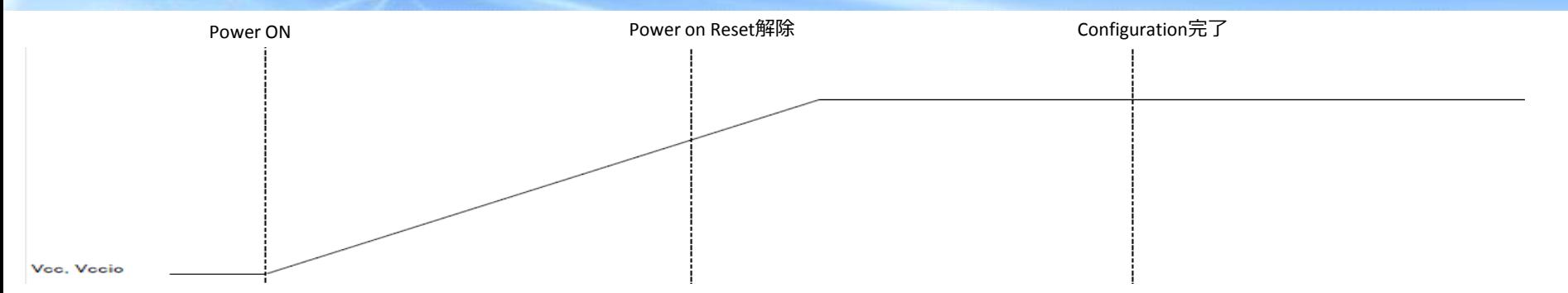

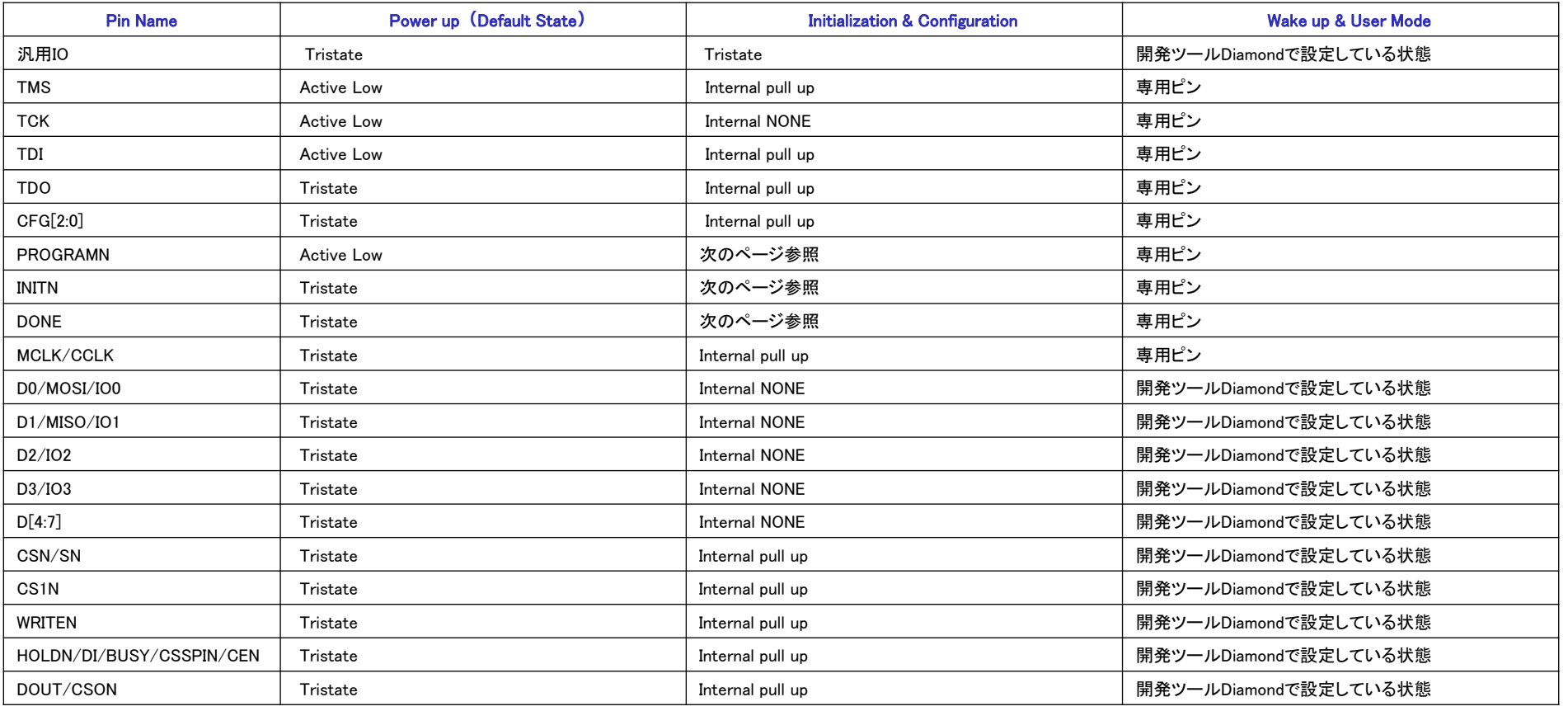

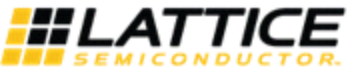

e

 $\bullet$ 

### ■PROGRAMN, INITN, DONEピンの挙動

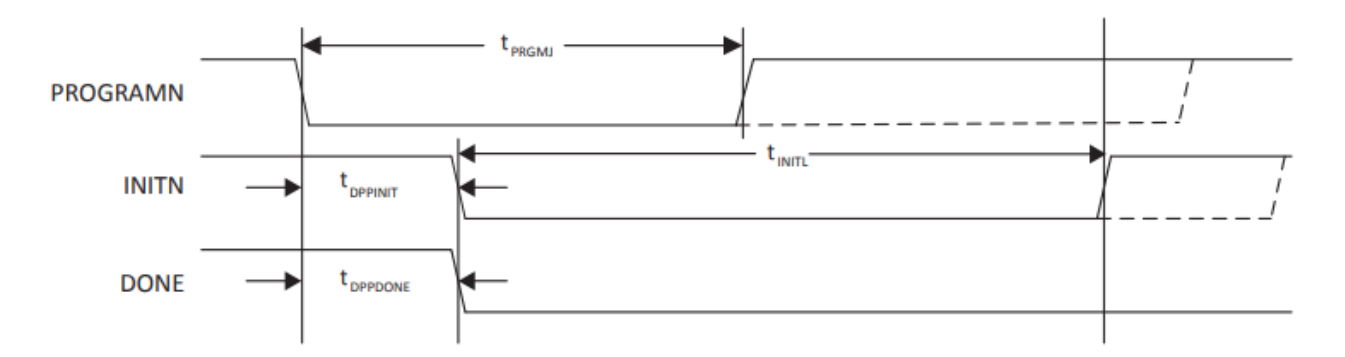

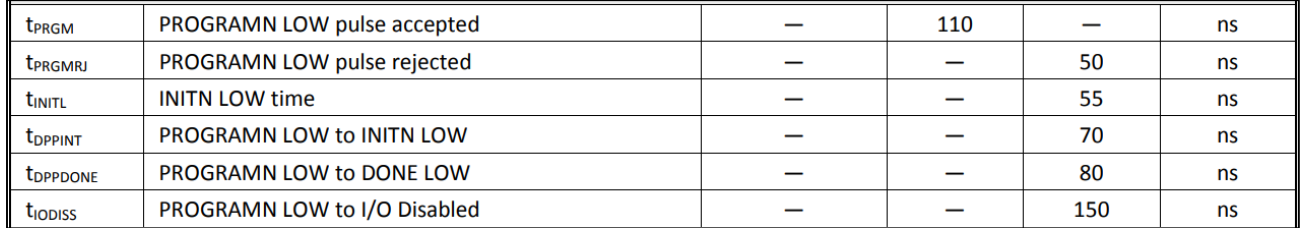

※Data Sheet Ver1.9より抜粋

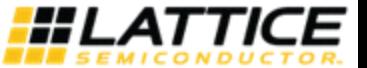

#### **2-5 sysIO Bank**の構成 0  $\blacksquare$

・7つのsysIO BANKでデバイスを構成しています(※但し、LFE5-85のみBANK4を含む8BANK構成)

- ・Bank0, Bank1, Bank2, Bank3, Bank6, Bank7はそれぞれVREFを保有しています
- ・Bank 8 はsysCONFIG専用 Bankです
- ・SERDESはBottom Bankに配置されています

・DDRメモリを使う場合、SSTL、HSUL用リファレンス電圧は必ずVREF1を使用してください

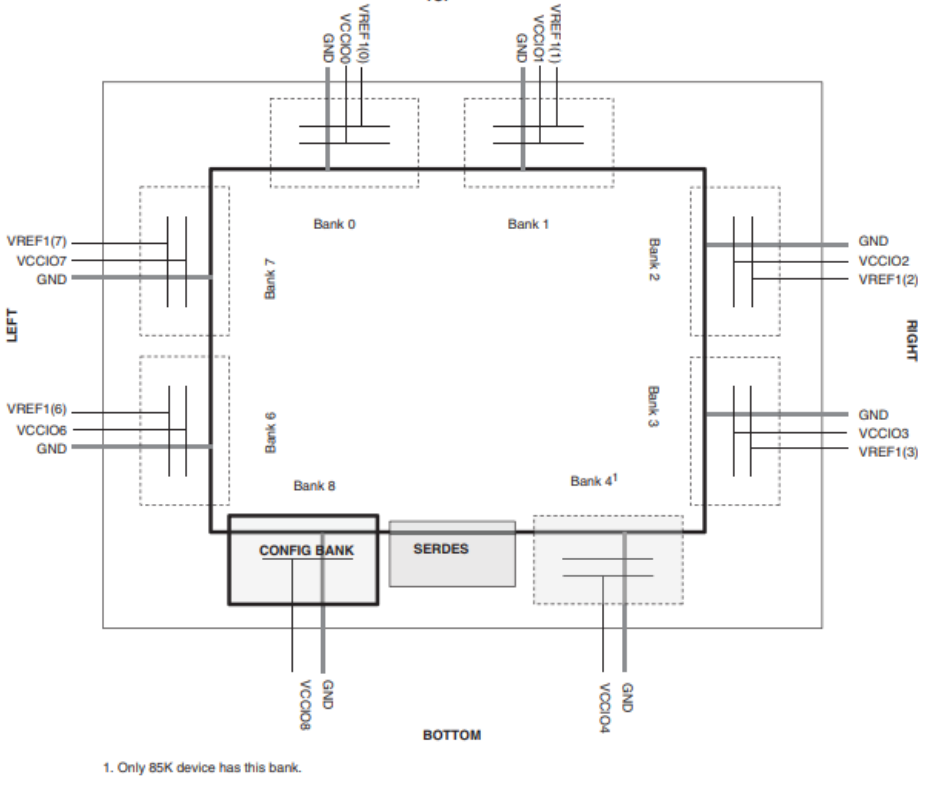

※TN1262 Ver1.1より抜粋

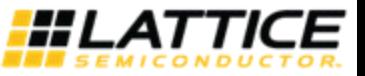

# **2-6 Mixed Voltage**

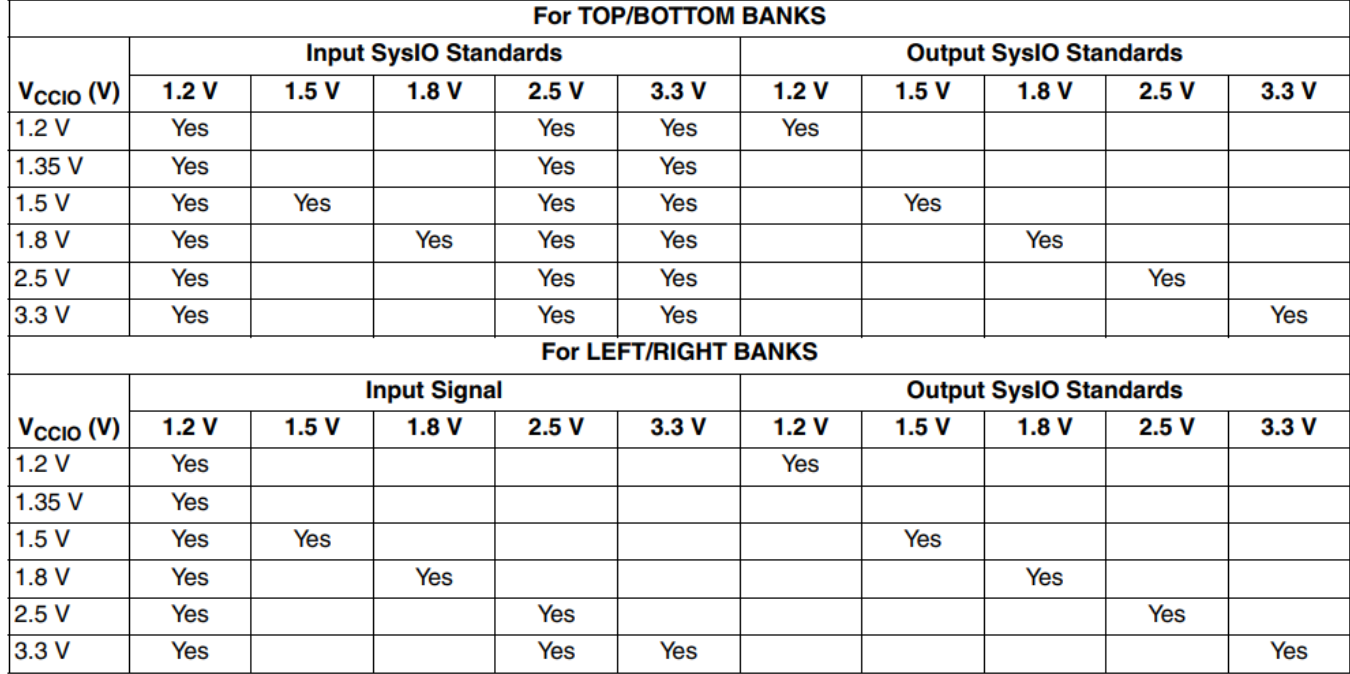

※TN1262 Ver1.1より抜粋

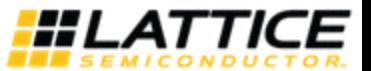

# フedStar 2-7 Bank毎のStandard IOサポート

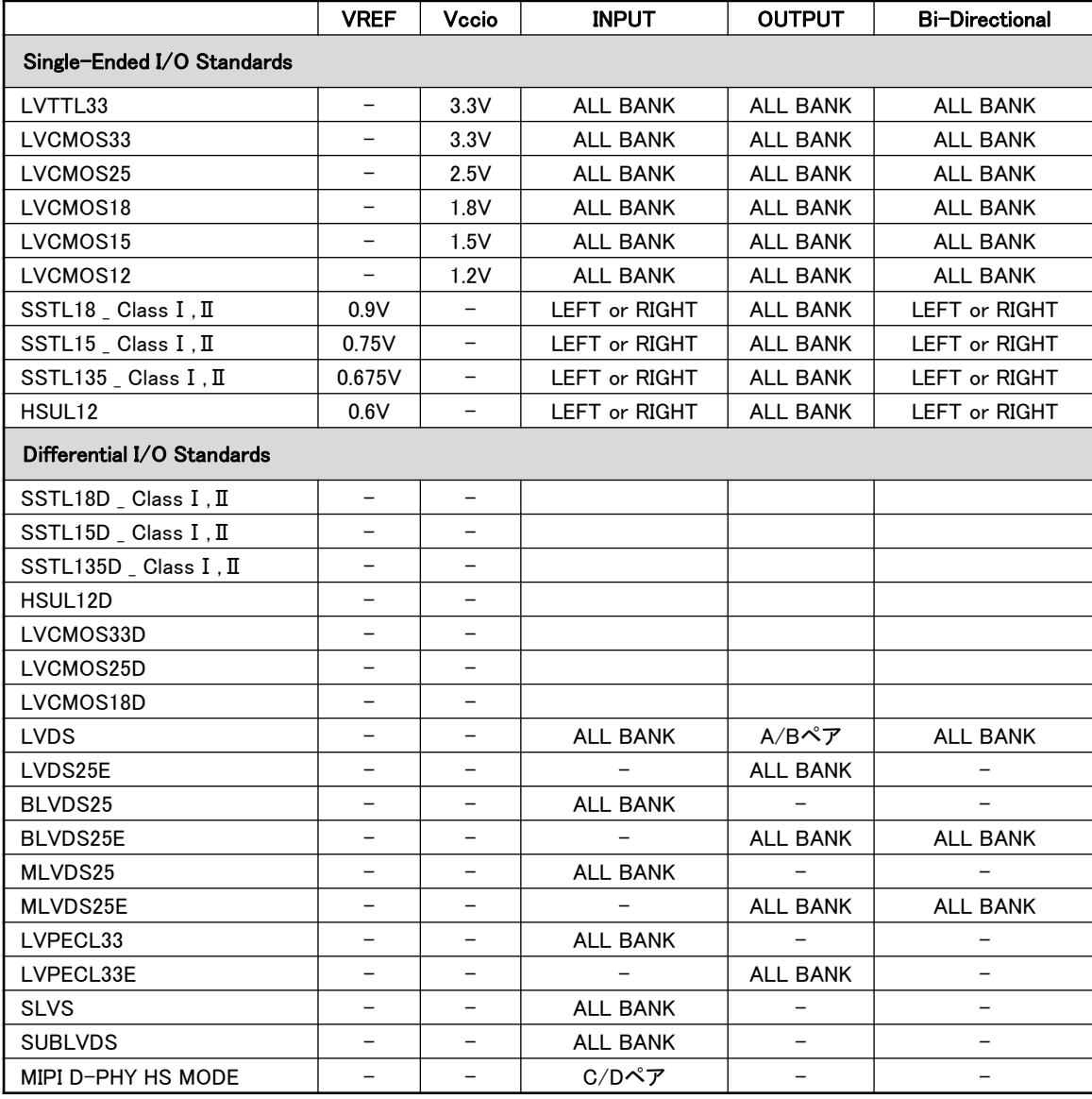

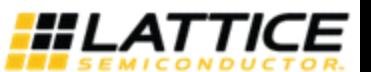

## **2-8 On Chip Termination**

### ■LEFT/RIGHT Bankの全てのペア間にターミネーションが入っております。

- ・Differential Inputの場合、LVDS用に終端抵抗(100Ω)が内蔵されております。 (内蔵終端抵抗誤差+/-20%)
- ・ Single Ended Inputの場合、SSTL,HSUL用に終端抵抗(50, 75, 150Ω)が内蔵されております。 (内蔵終端抵抗誤差+/-20%)
- ・内部終端抵抗は「Diamond > Spreadsheet View > Global Preference > Port Assignments」の DIFFRESISTORの項目にて設定が可能です。

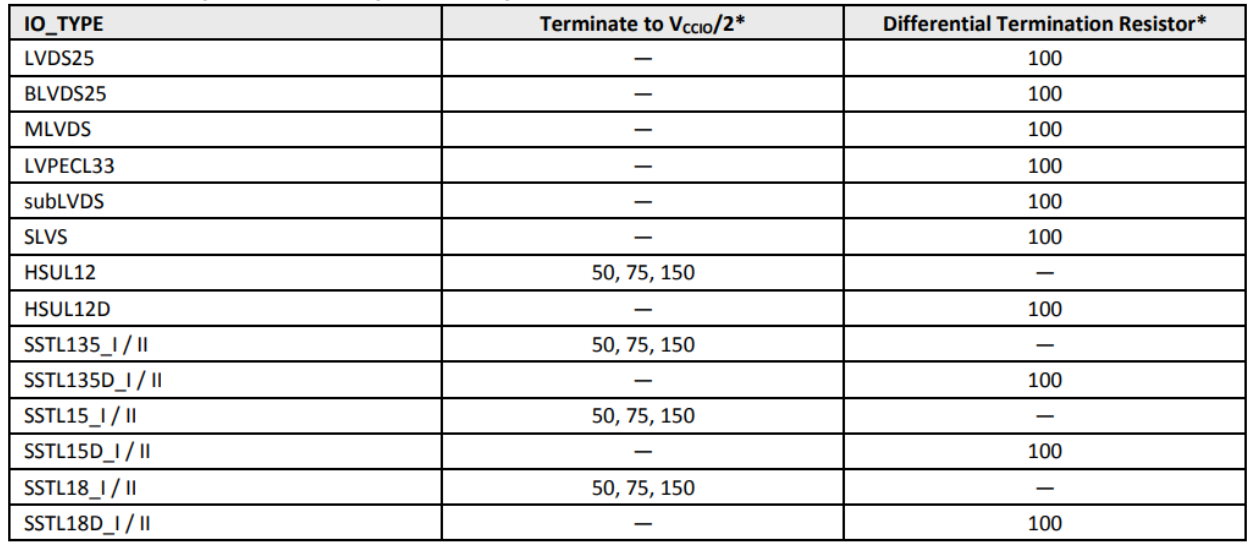

※Data Sheet Ver1.9より抜粋

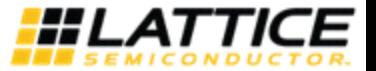

# **2-9 LVDS**入力

## ■LVDS入力の注意事項

- ・入力の場合は全てのBankで入力可能です
- ・使用するIOは必ず差動ペアにして下さい。T側がTrue, C側がComplementaryです
- ・ LEFT/RIGHT BankはOn Chip Terminationを保有しているため外付け抵抗なしで入力可能です
- ・差動LVDS入力として扱った場合、内部Pull-upが有効になりません その為、転送用ケーブルが外れるようなアプリケーションの場合にはFloating防止の為、 外部での処理が必要です。
- ・フェイルセーフ保護としてVthdがデバイス内に設けられておりますが、ノイズの多い環境での 使用や取り外されたケーブルからVthdを超えるような差動ノイズを拾うと、レシーバはスイッチング したり発振し、デバイス内で問題を引き起こす可能性があります。
- ・VCCIOには2.5V、若しくは3.3Vを印加する必要があります ※Bankは必然的に2.5V、若しくは3.3Vのインターフェイスでしか使用出来なくなりますのでご注意 下さい

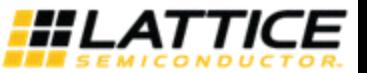

# **2-10 LVDS**出力

### ■LVDS出力の注意事項

- ・TRUE LVDSのペアを使用します
- ・ピンリストに記載されているA/Bペア(Comp\_OF\_\*\*\*A,/Comp\_OF\_\*\*\*B)がTRUE LVDSに 対応したI/Oです
- ・LEFT/RIGHT Bankで対応しています
- ・開発ツール「Diamond」のSpreadsheet viewで設定するI/O Typeを"LVDS"に設定してください
- ・TRUE LVDS出力では外付け抵抗は必要ありません
- ・TRUE LVDSで使用する場合、 VCCIOには2.5V、若しくは3.3Vを印加する必要があります ※Bankは必然的に2.5V、若しくは3.3Vのインターフェイスでしか使用出来なくなりますのでご注意下 さい

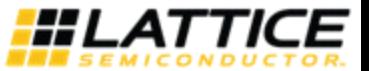

## **2-11 Emulated LVDS**で使用する場合

#### ■Emulated LVDS出力の注意事項

 $\bullet$ 

- ・全てのBANKでEmulated LVDS出力が可能です
- ・ピンリストに記載されているC/Dペア(Comp\_OF\_\*\*\*C,/Comp\_OF\_\*\*\*D)がEmulated LVDSに 対応したI/Oです
- ・Emulated LVDSで使用する場合、VCCIOには2.5Vを印加する必要があります ※Emulated LVDSを使用するBankは必然的に2.5Vインターフェイスでしか使用出来なく なりますのでご注意ください
- ・開発ツール「Diamond」のSpreadsheet viewで設定するI/O Typeを"LVDS25E"に設定してください ドライブ電流は8mAにしてください
- ・ Emulated LVDS出力では外付け抵抗が必要です

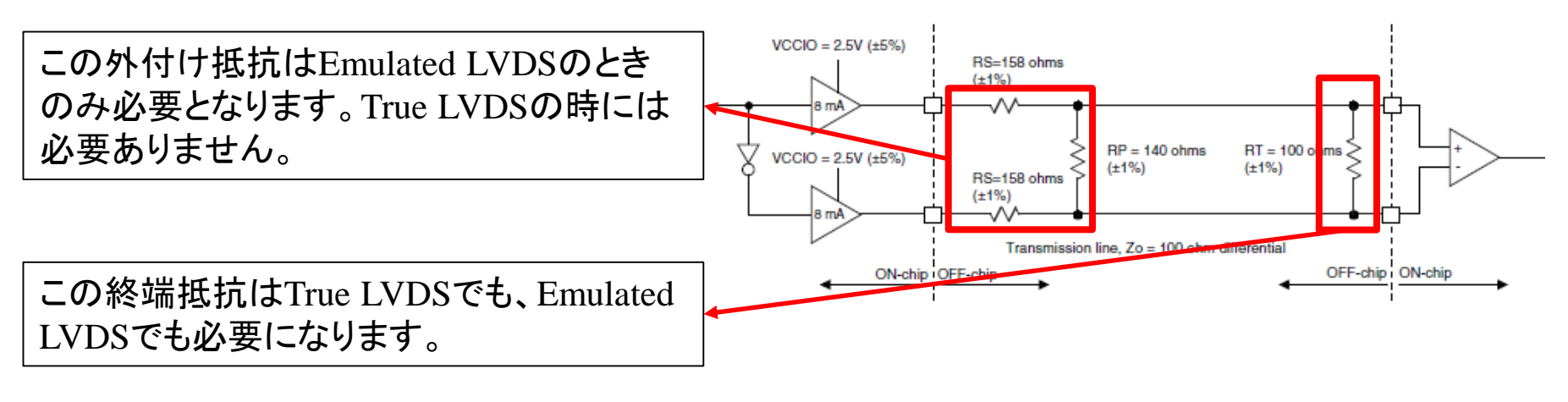

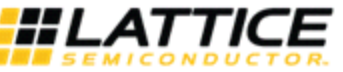

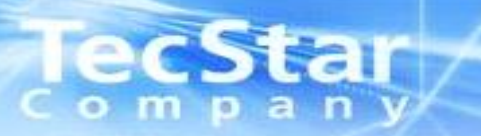

## 3.コンフィグレーションについて

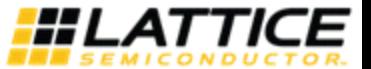

## **3-1.** コンフィグレーション開始の電源条件

### ■コンフィグレーション開始

#### ・電源が以下3つの条件を満たすとき、コンフィグレーションが開始されます

- $-$  Vcc  $> 0.9V 1.0V$
- $-$  Vccio8  $> 0.95V 1.06V$
- $-$  VccAUX  $> 2.0V 2.2V$

#### ■コンフィグレーション専用のBank

・Bank8は基本的にコンフィグレーション専用のBankです

(コンフィグレーション完了後、Parallel ConfigurationポートやSPI ポートの一部は 汎用I/Oとしてもお使い頂けますが、ピンに余りがある場合にはなるべく通常の I/Oを優先してお使い頂くことを推奨します)

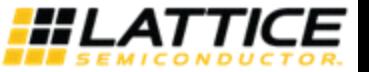

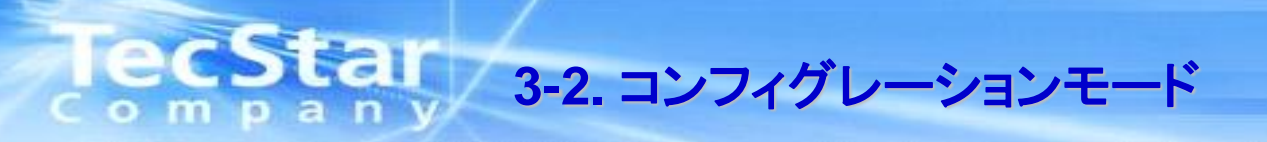

#### ■コンフィグレーションモード

Slave SPI (SSPI) スレーブSPI コンフィグレーション

Master SPI Serial

SPI I/Fを保有しているFlashメモリと直接接続し、コンフィグレーションを行います。

Master SPI Dual

Dual SPI (Data Bus 2bit)のFlashメモリと直接接続し、コンフィグレーションを行います。

#### Master SPI Quad

Quad SPI (Data Bus 4bit)のFlashメモリと直接接続し、コンフィグレーションを行います。

#### Master SPI Dual-Boot

SPIフラッシュメモリの記憶領域を2つに分け、デュアルブート機能を用いたコンフィグレーションを行います。

#### Master SPI Multi-Boot

SPIフラッシュメモリの記憶領域を最大5個に分け、マルチブート機能を用いたコンフィグレションを行います。

#### Slave Serial (SCM)

FPGAがスレーブ(クロックCCLKから入力)となり、外部シリアルROM,或いはCPUからのデータを読み込み コンフィグレーションを行うモードです。

#### Slave Parallel (SPCM)

FPGAがスレーブ(クロックCCLKから入力)となり、外部シリアルROM、或いはCPUからのデータを読み込み コンフィグレーションを行うモードです。

ispJTAGモード (JTAG) ispJTAGポートを介してコンフィグレーションを行うモードです。

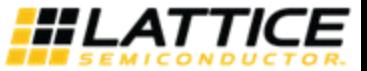

## ■コンフィグレーションモード選択ピン

CFGMDN[2:0]ピンの状態に応じ、各種コンフィグレーションモードが決定されます。

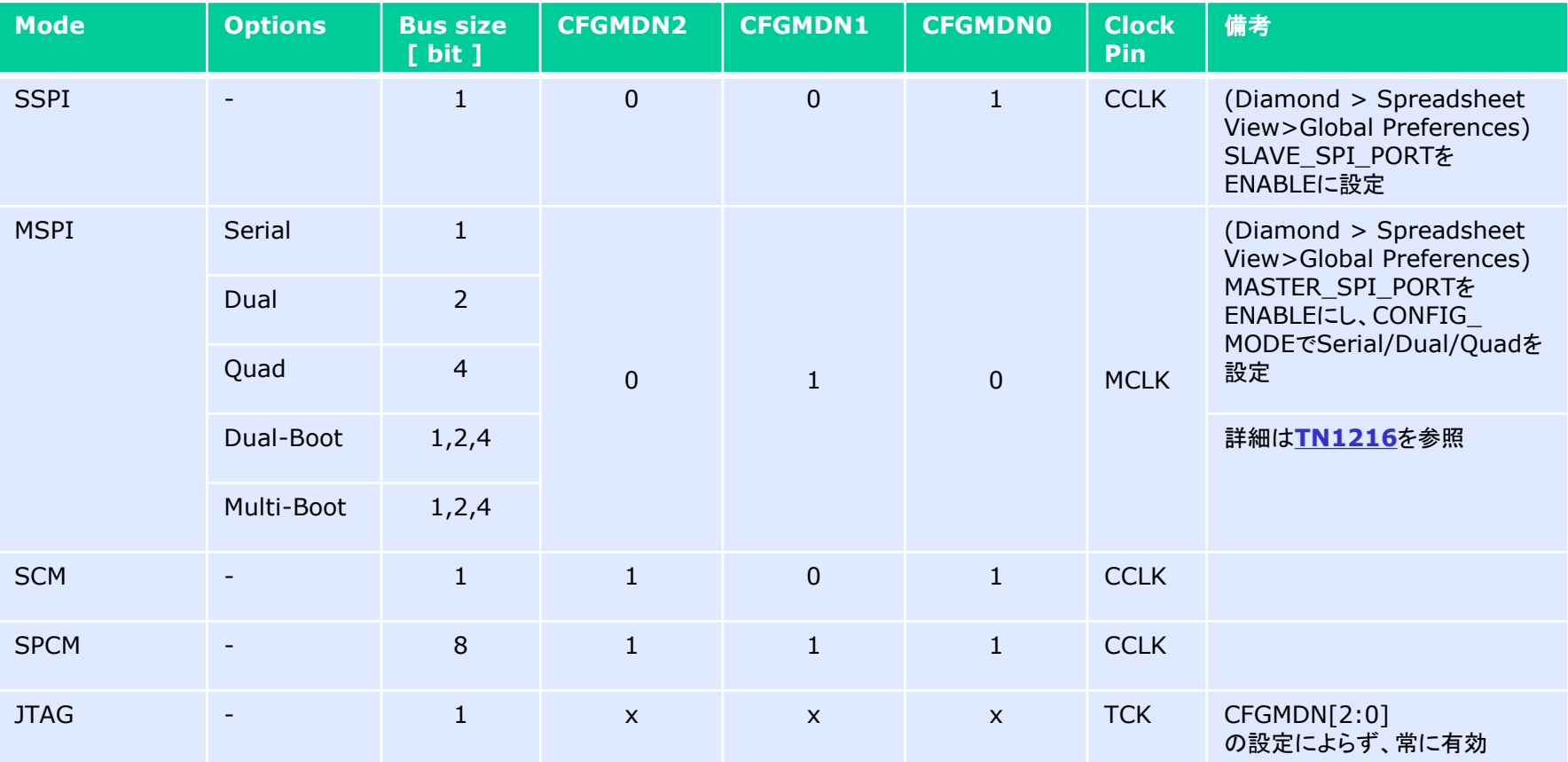

通常動作中にコンフィグレーションSRAMにアクセスするにはPERSISTENT設定が必要です (次頁参照)

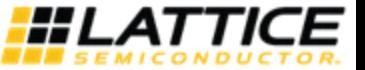

## **3-4. Global Preference**の設定 (**1/3**)

### ■PERSISTNT設定

PERSISTENT設定とは、Dual Purposeピンをコンフィグレーション機能ピンとして使用するか、 汎用I/Oとして使用するか判断するための制御bitの設定です

PERSISTENTアトリビュートはDiamond Spreadsheet ViewのGlobal Preferenceで設定します。

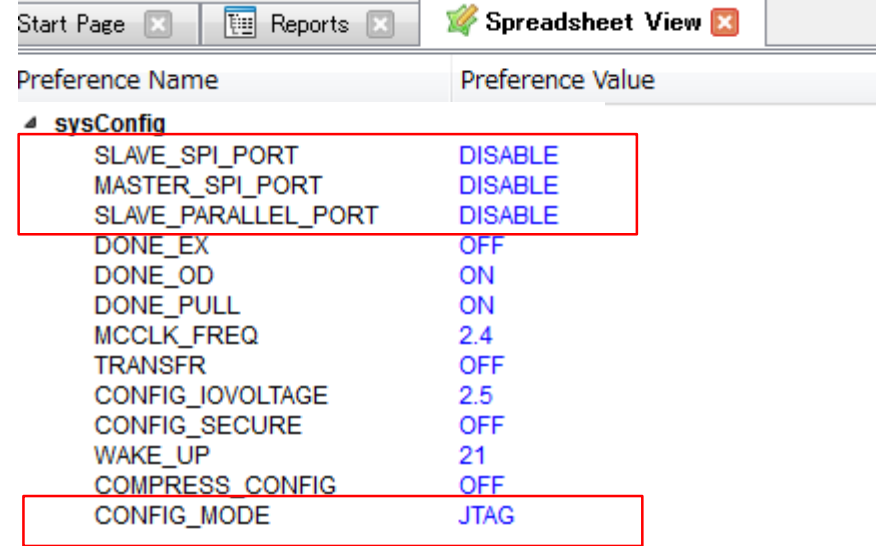

#### ■PERSISTENT設定で有効になるピン

#### **Table 4.7. sysCONFIG Pins Global Preferences**

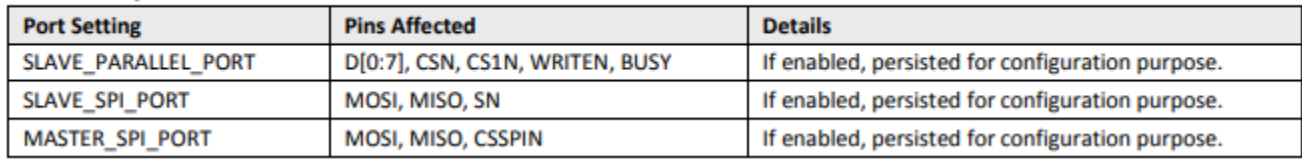

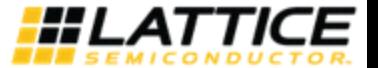

## **3-4. Global Preference**の設定 (**2/3**)

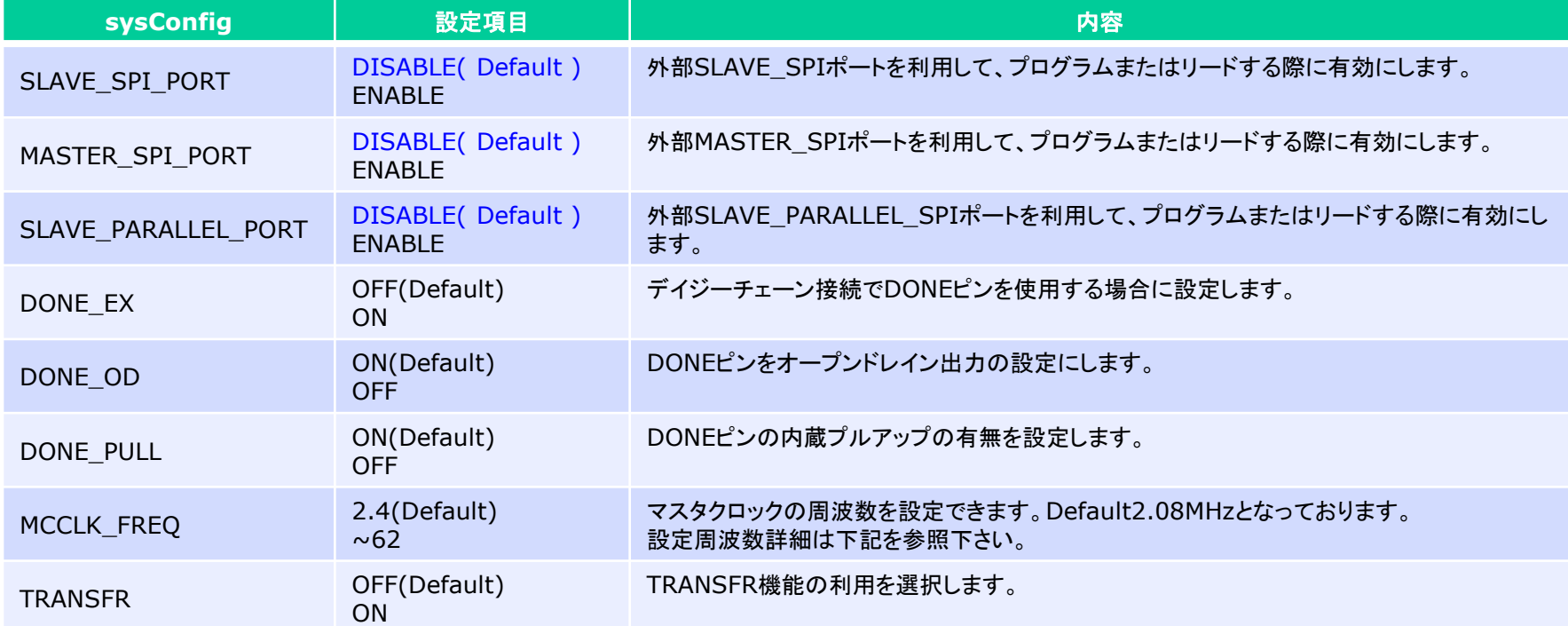

#### Table 2.16. Selectable Master Clock (MCLK) Frequencies during Configuration (Nominal)

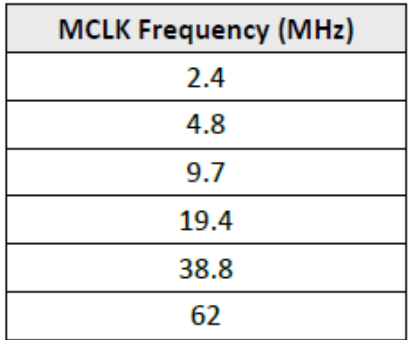

Star

ec

ο

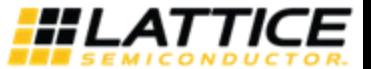

## **TecStar 3-4. Global Preference**の設定 (**3/3**)

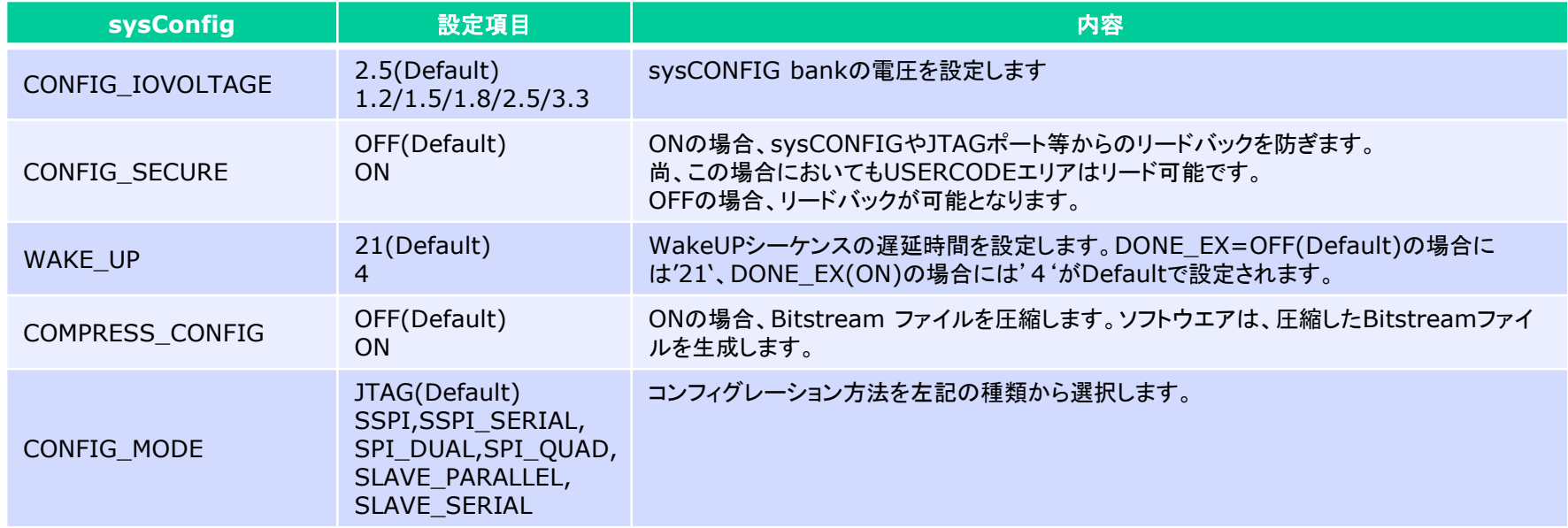

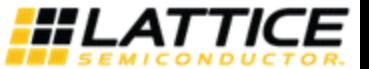

pan

 $o$  m

#### **3-5.** コンフィグレーションフロー (**1/2**)ο о

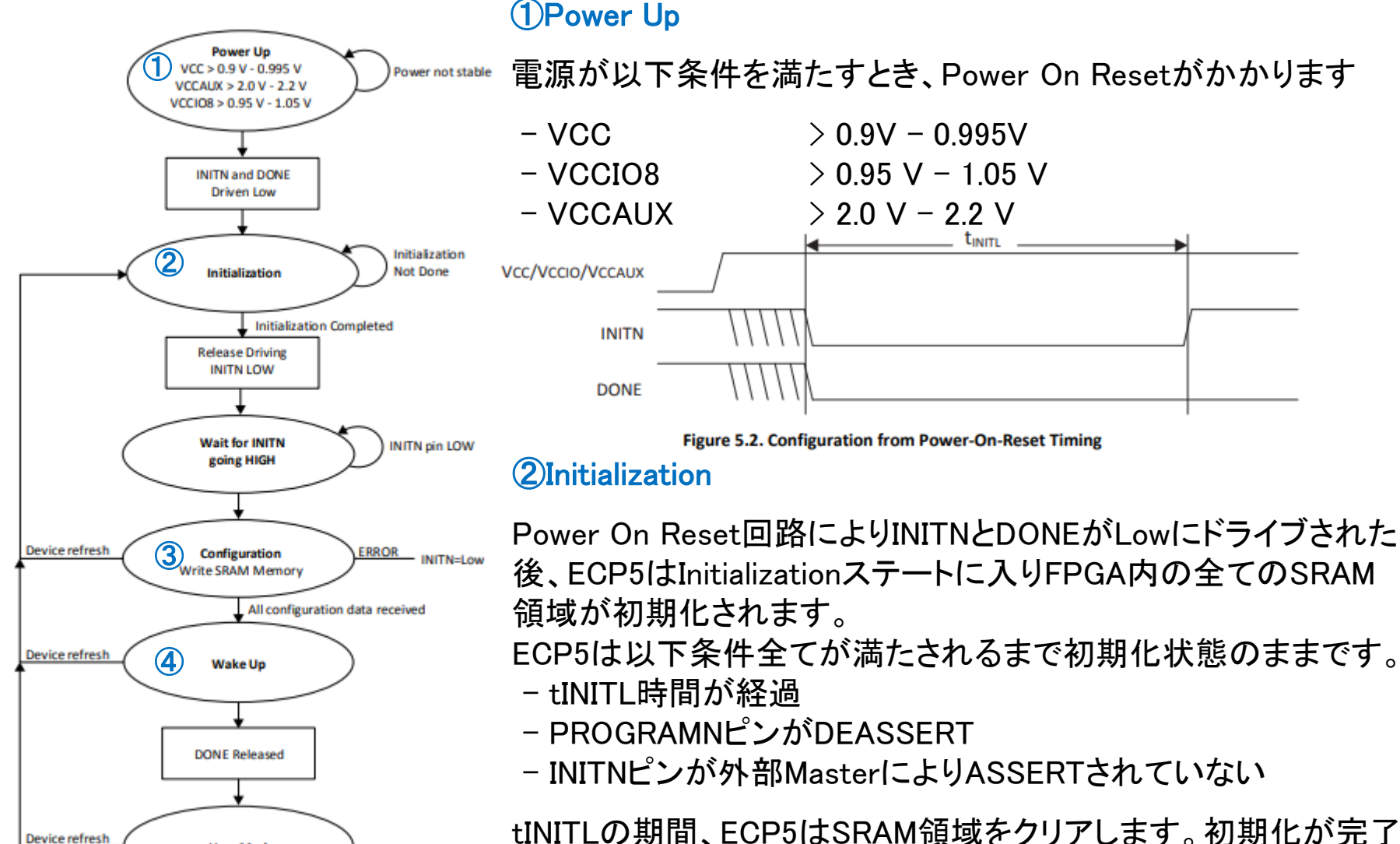

するとINITN(Active Low, Open Drain)をリリースし、外付け抵抗 でHighに吊り上げられます。

**User Mode** 

**Figure 5.1. Configuration Flow** 

**3-5.** コンフィグレーションフロー (**2/2**)  $\bullet$  m 10)

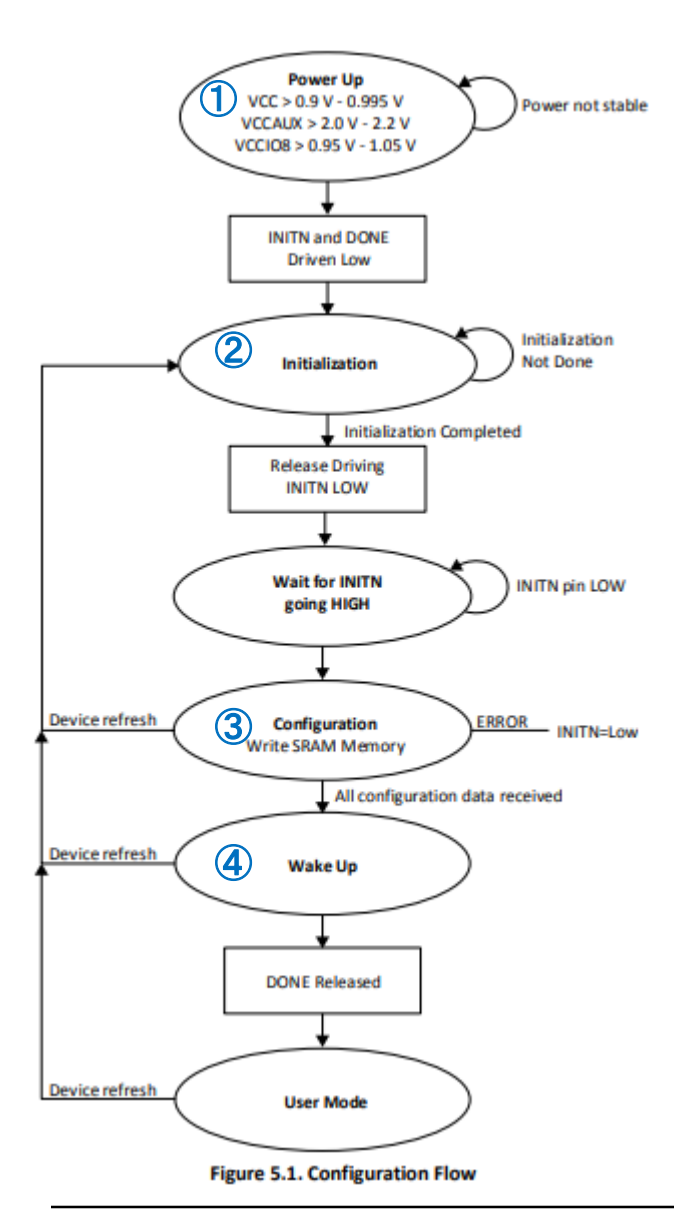

#### ③Configuration

INITNがHighになると、Configurationが開始します。 INITNはコンフィグレーションのErrorを知らせる機能があり、 Highの場合にはコンフィグレーションが正しく進行しており、 LowにAssertされるとErrorを表します。

## ④Wake Up

ConfigurationモードからUserモードへの移行ステートです。 全てのコンフィグレーションデータが受信されると、内部の DONEステータスビットをアサートされ、以下4つの制御を 実行します

- Global Set/Reset (GSR)
- Global Output Enable (GOE)
- Global Write Disable (GWDIS)
- External DONE

#### Global Set/Reset (GSR):

アサートされると、全てのI/O FF、LUT、FF、分散RAM、EBR、が Set/Resetされます。(言語記述に依存)

#### Global Output Enable (GOE) :

アサートされると、I/OのHi-z状態を終了し、プログラムされたI/Oの 状態となります。

#### Global Write Disable (GWDIS):

アサートされると、RAMロジックのWrite Enableを無効にし、 RAMリソースの破損を防ぎます。

External DONE:

DONEをリリースすることで、コンフィグレーションの完了を示します。

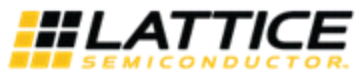

#### **3-6. Master SPI Serial** 回路例 a m о

#### ■ECP5 Master SPI Port with SPI Flash

 $\bullet$ 

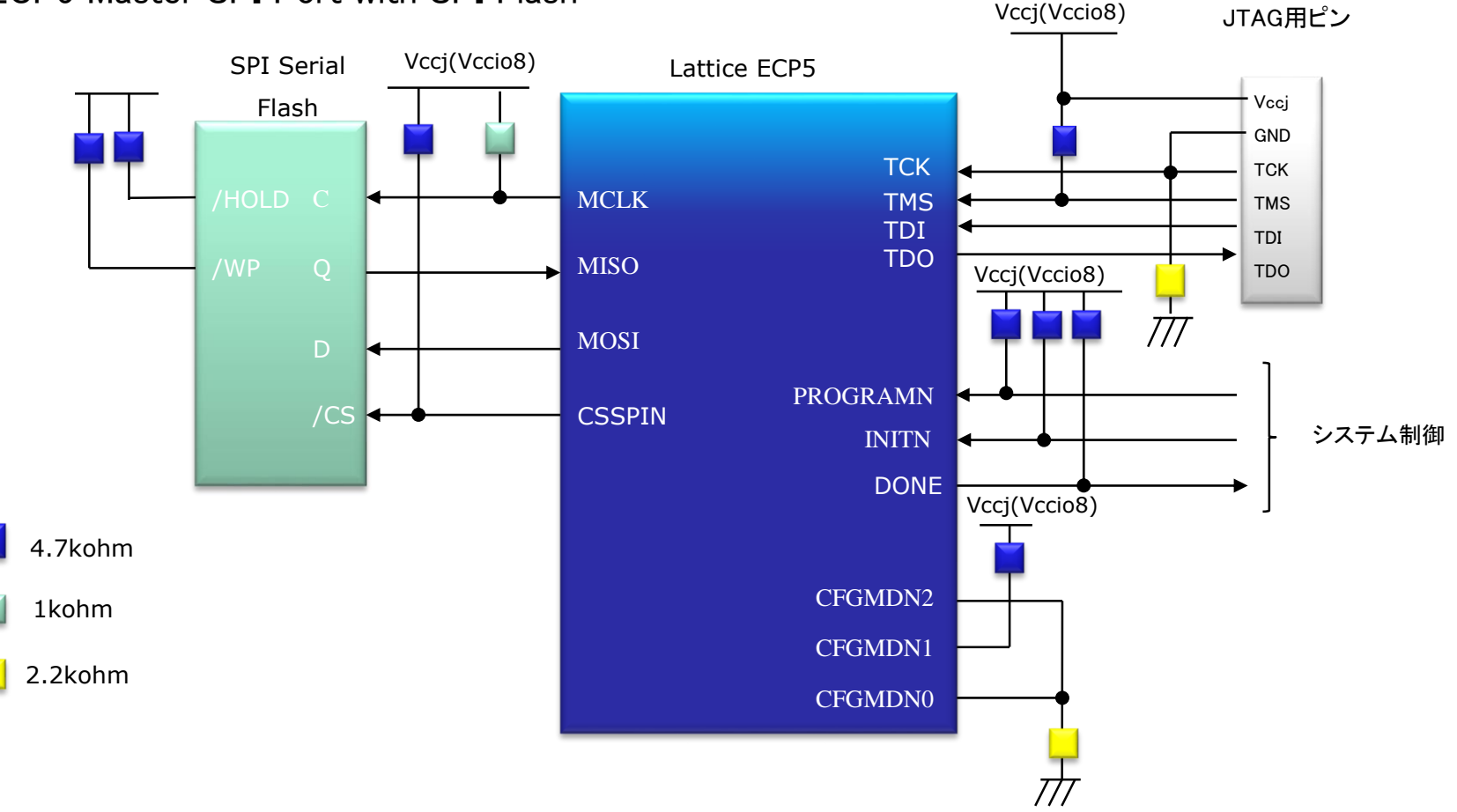

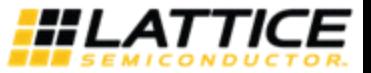

#### **3-7. Master SPI Dual** 回路例 о m о a

#### ■One Dual SPI Flash Interface

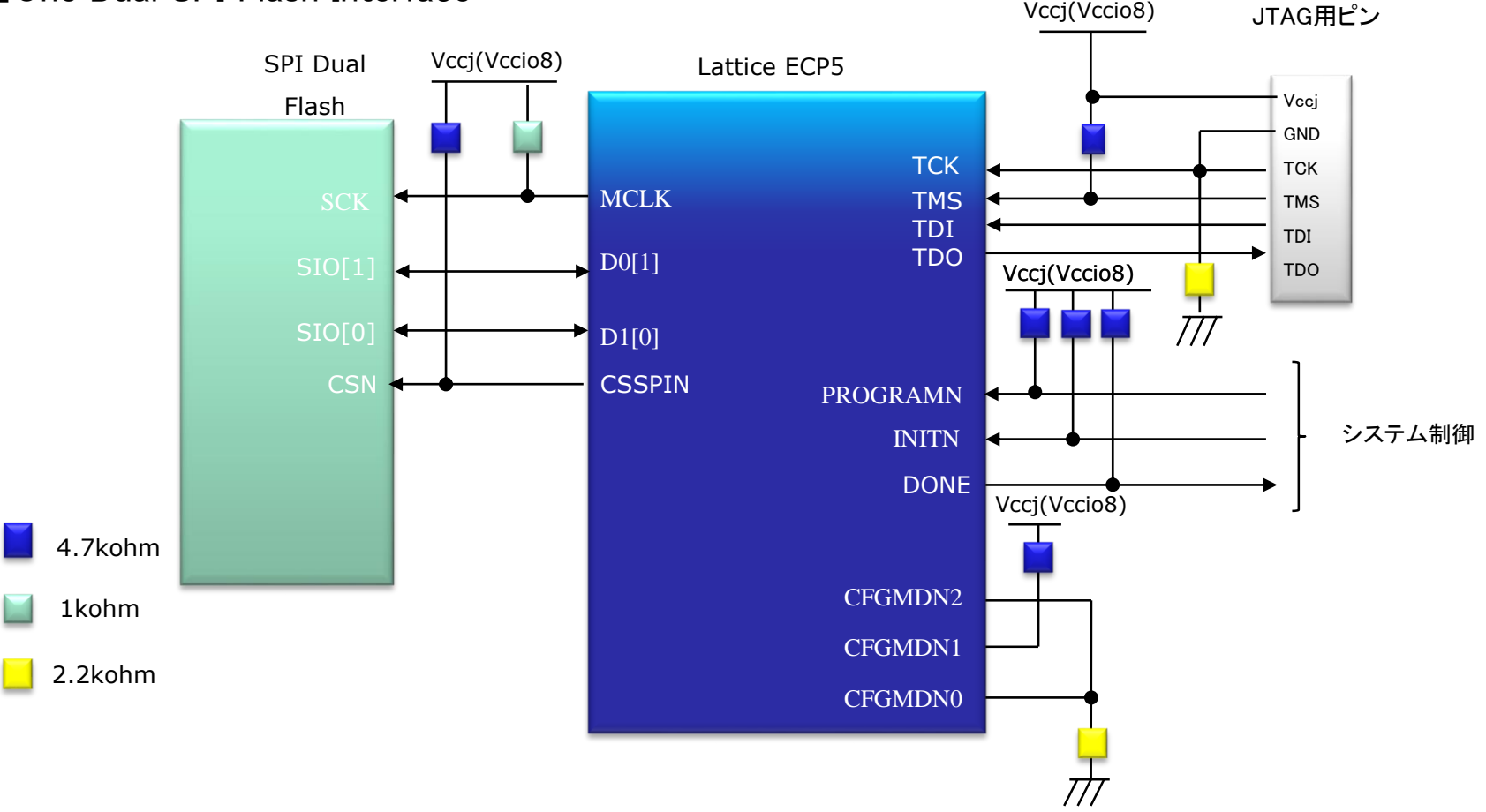

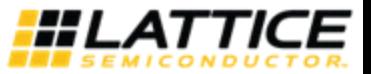

#### **3-8. Master SPI Quad** 回路例  $\bullet$  $\epsilon$ m р

#### ■One Quad SPI Flash Interface

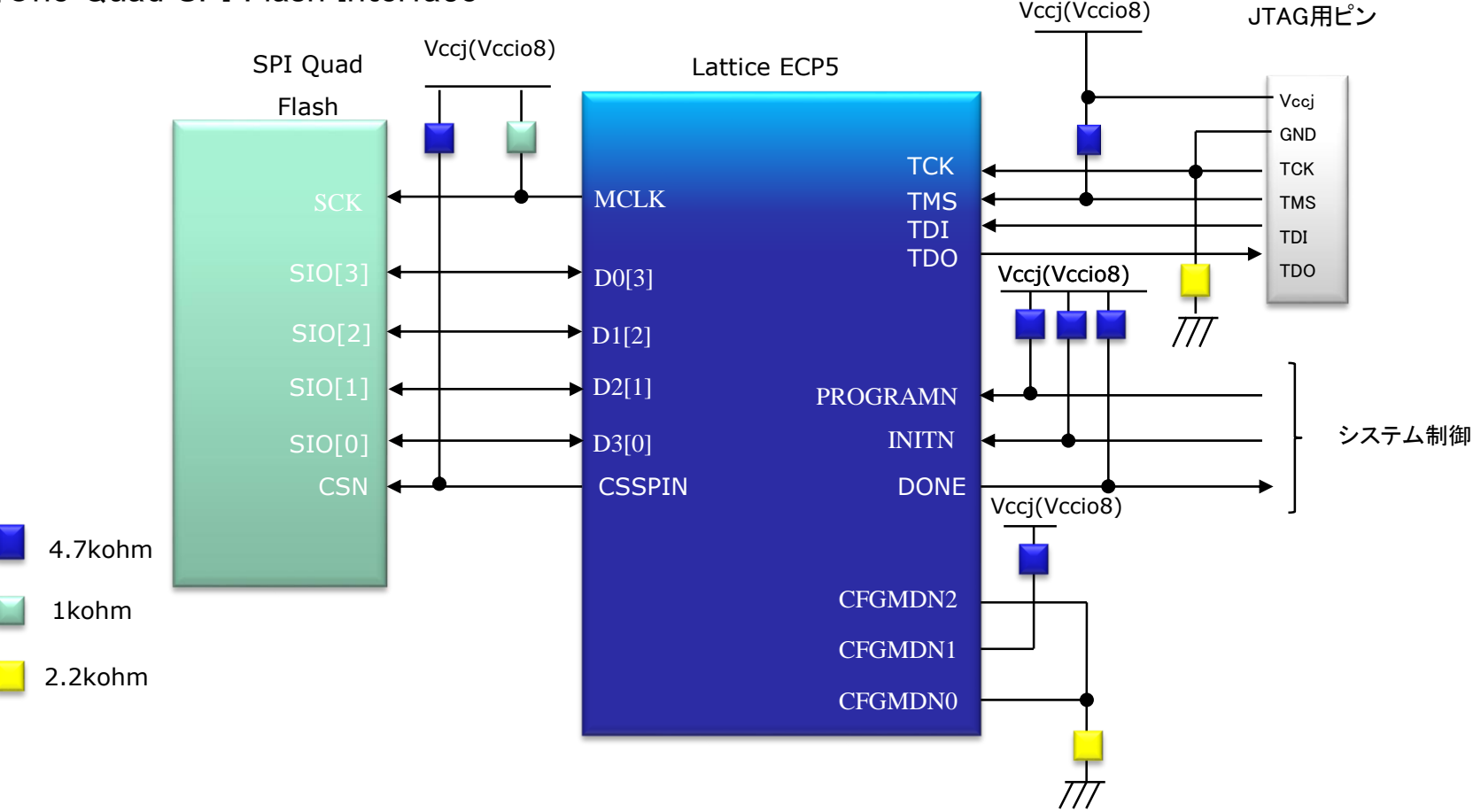

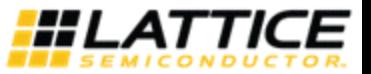

#### **3-9.Slave SPI Mode** 詳細 (**1/2**)  $\bullet$ a m ю

#### ■Single ECP5 Slave SPI Port with CPU #1

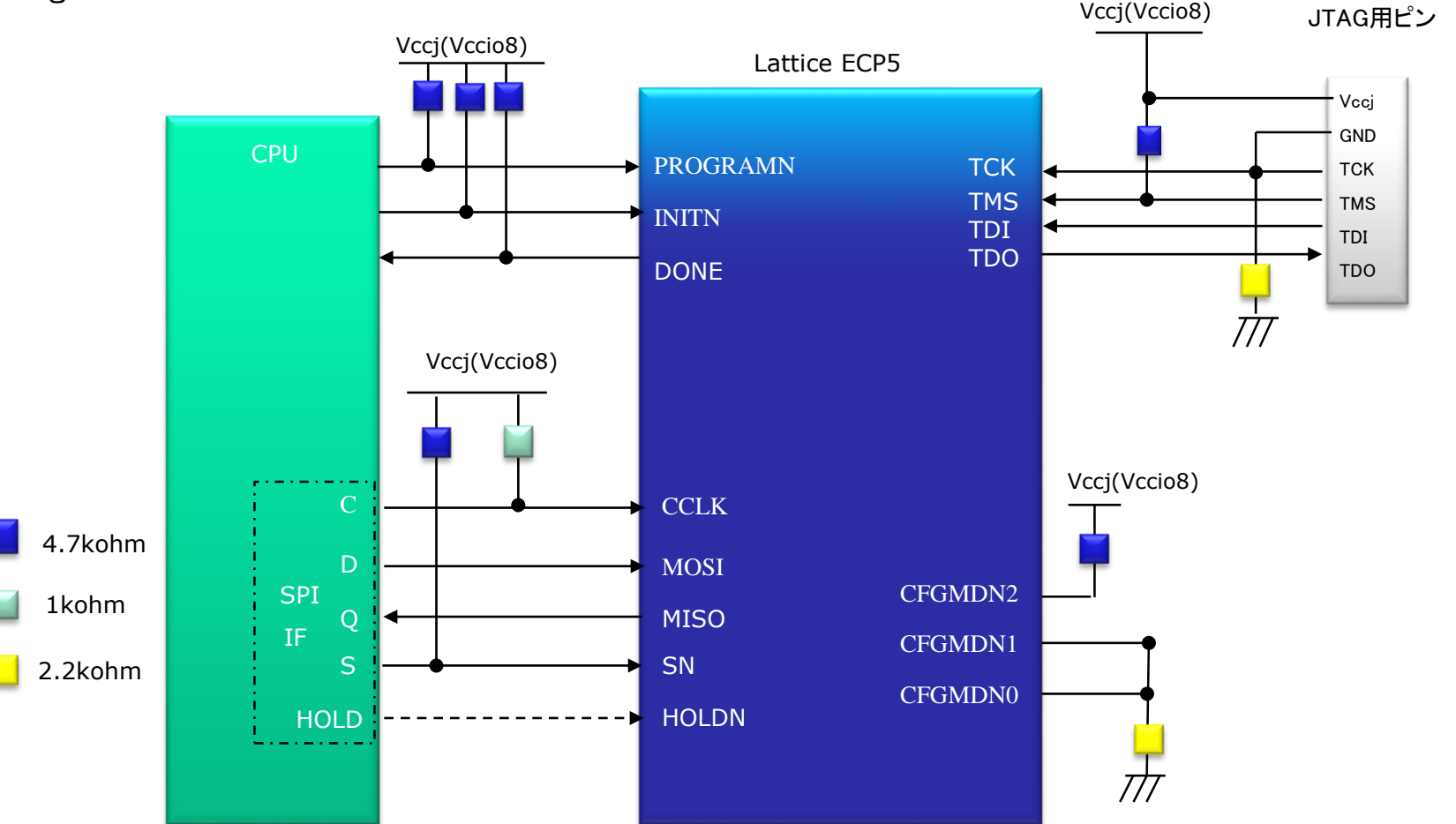

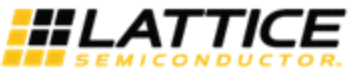

#### **tali 3-9.Slave SPI Mode** 詳細 (**2/2**)  $\bullet$  $<sub>p</sub>$  a</sub> m

#### ■Single ECP5 Slave SPI Port with SPI Flash #3

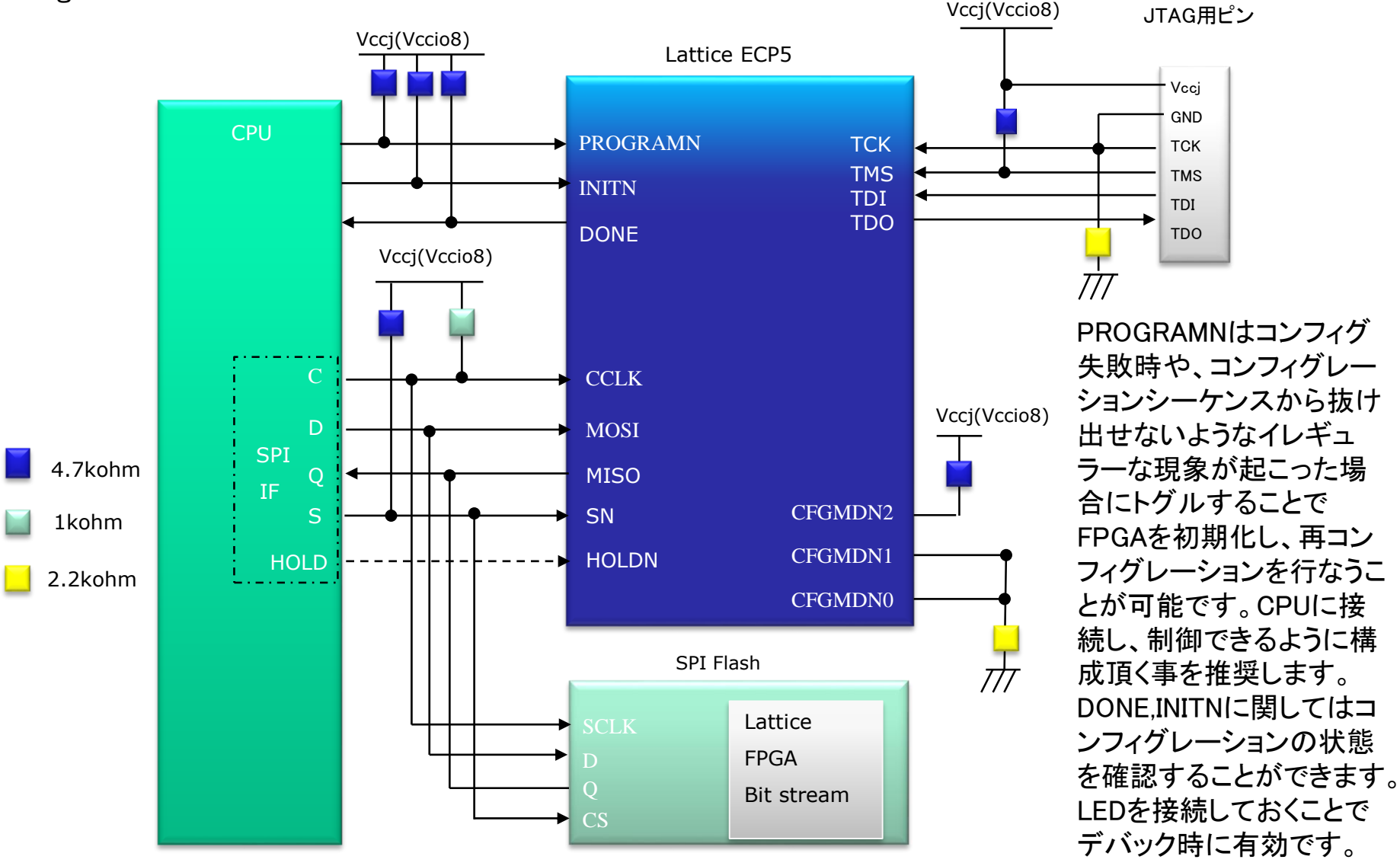

#### **3-10.Slave Serial Mode** (**1/2**) ο m o

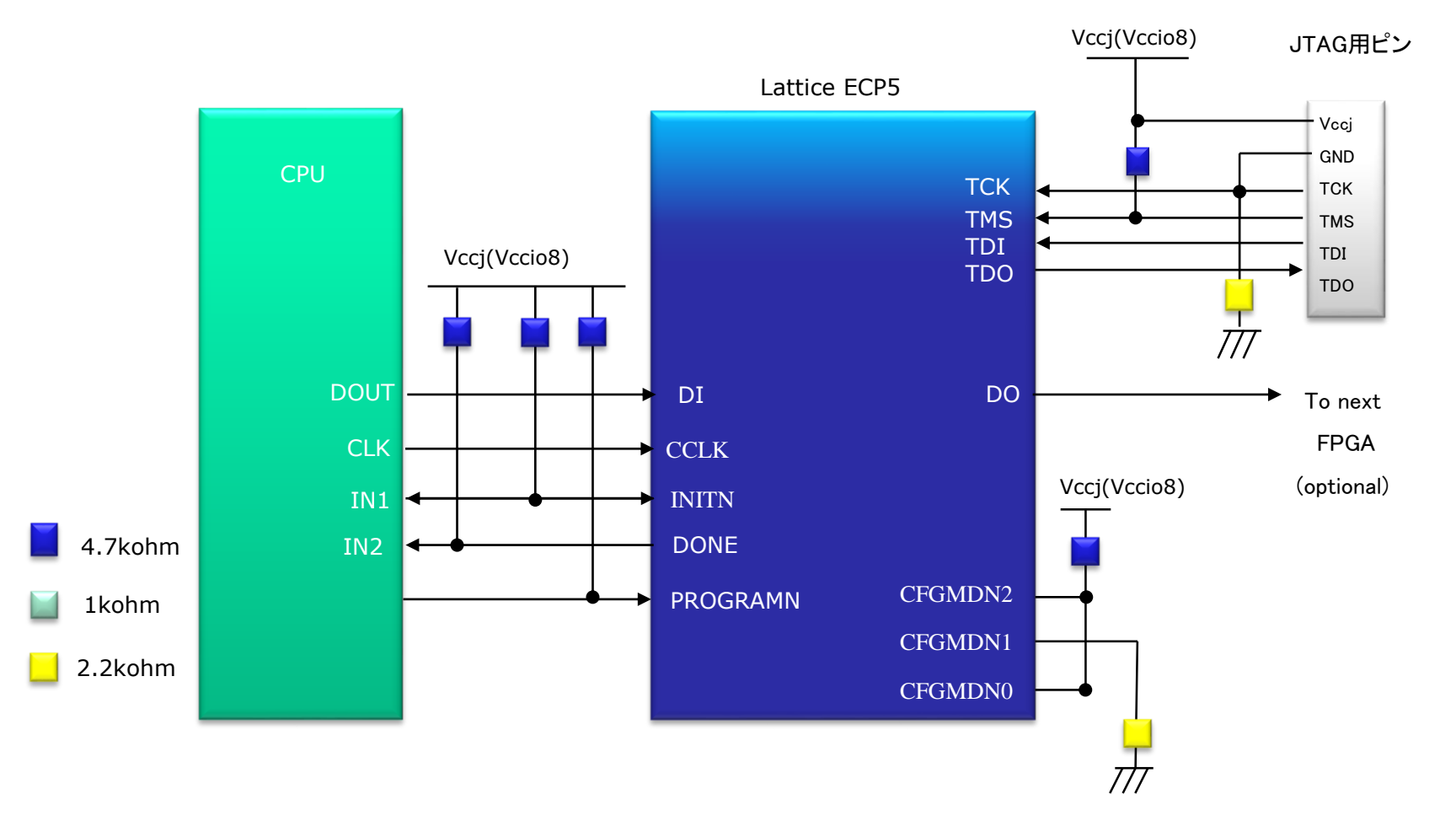

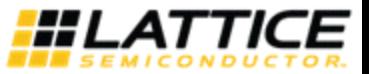

#### Ξ tall **3-10.Slave Serial Mode** (**2/2**) $\overline{a}$  $\bullet$ m D

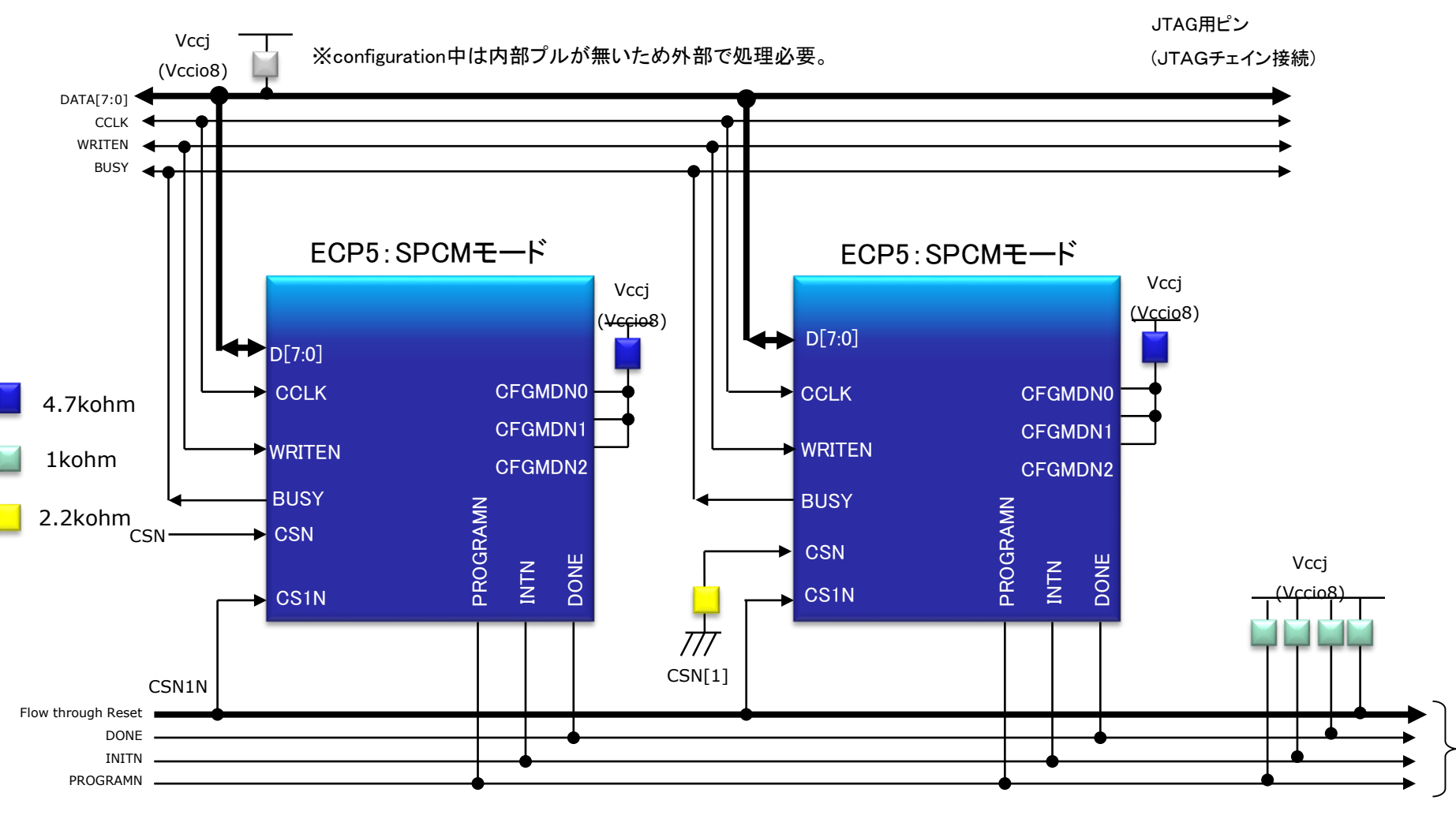

システム制御

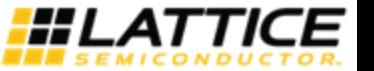

#### **3-11. JTAG Mode** 詳細 О

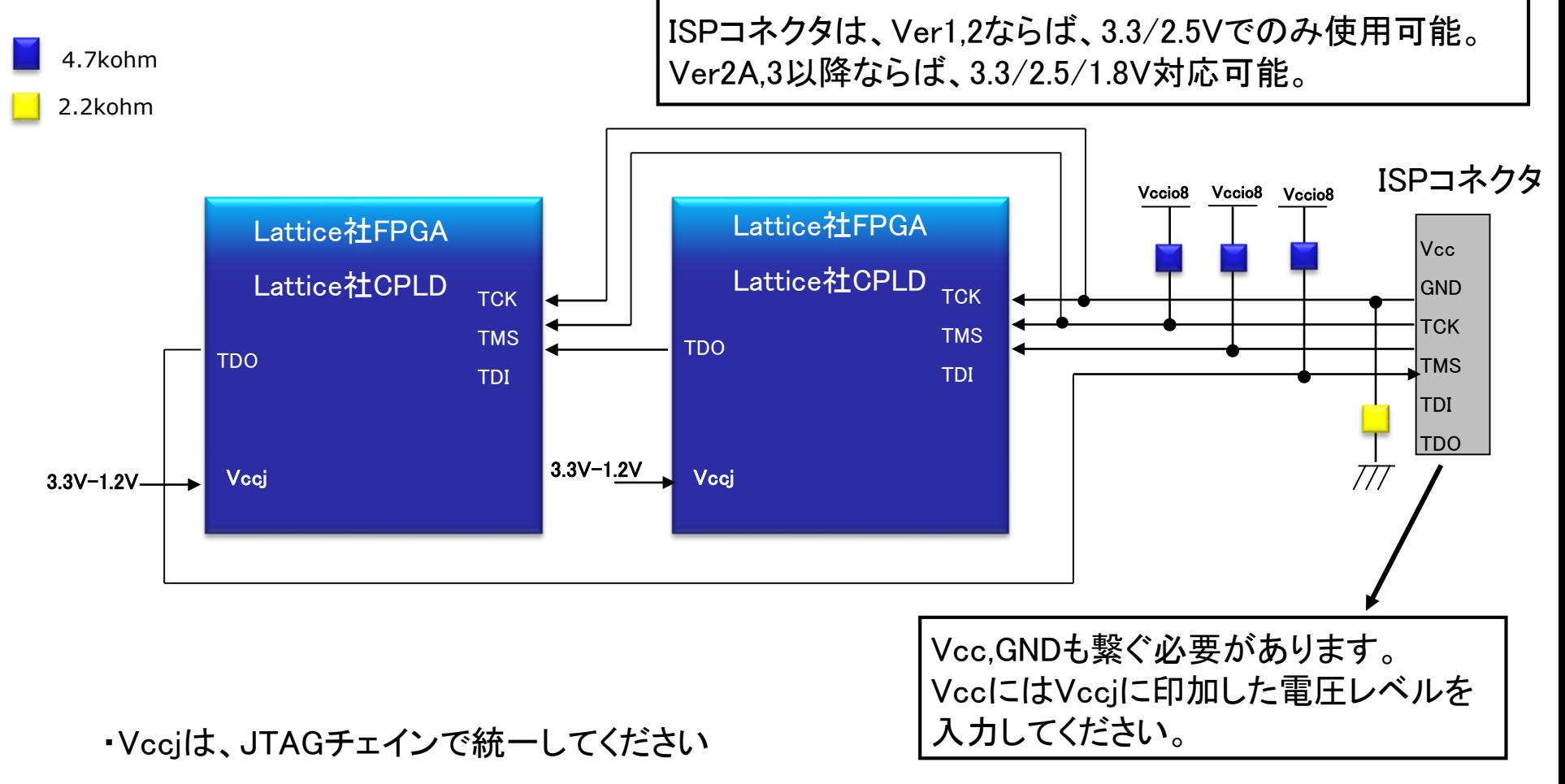

- ・もし、チェイン上に3.3Vデバイスと1.2Vデバイスが混在している場合などは、 3.3Vデバイスの TDOと1.2VデバイスのTDIのI/F取るためにVccjを3.3Vにする必要があります
- ・その他、詳細につきましては、弊社作成のマニュアルJTAG基板設計時資料をご覧下さい

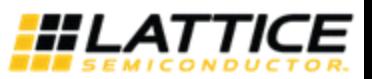

#### **3-12. Serial Daisy Chaining(1FLASH + 2FPGA**の場合)m ю

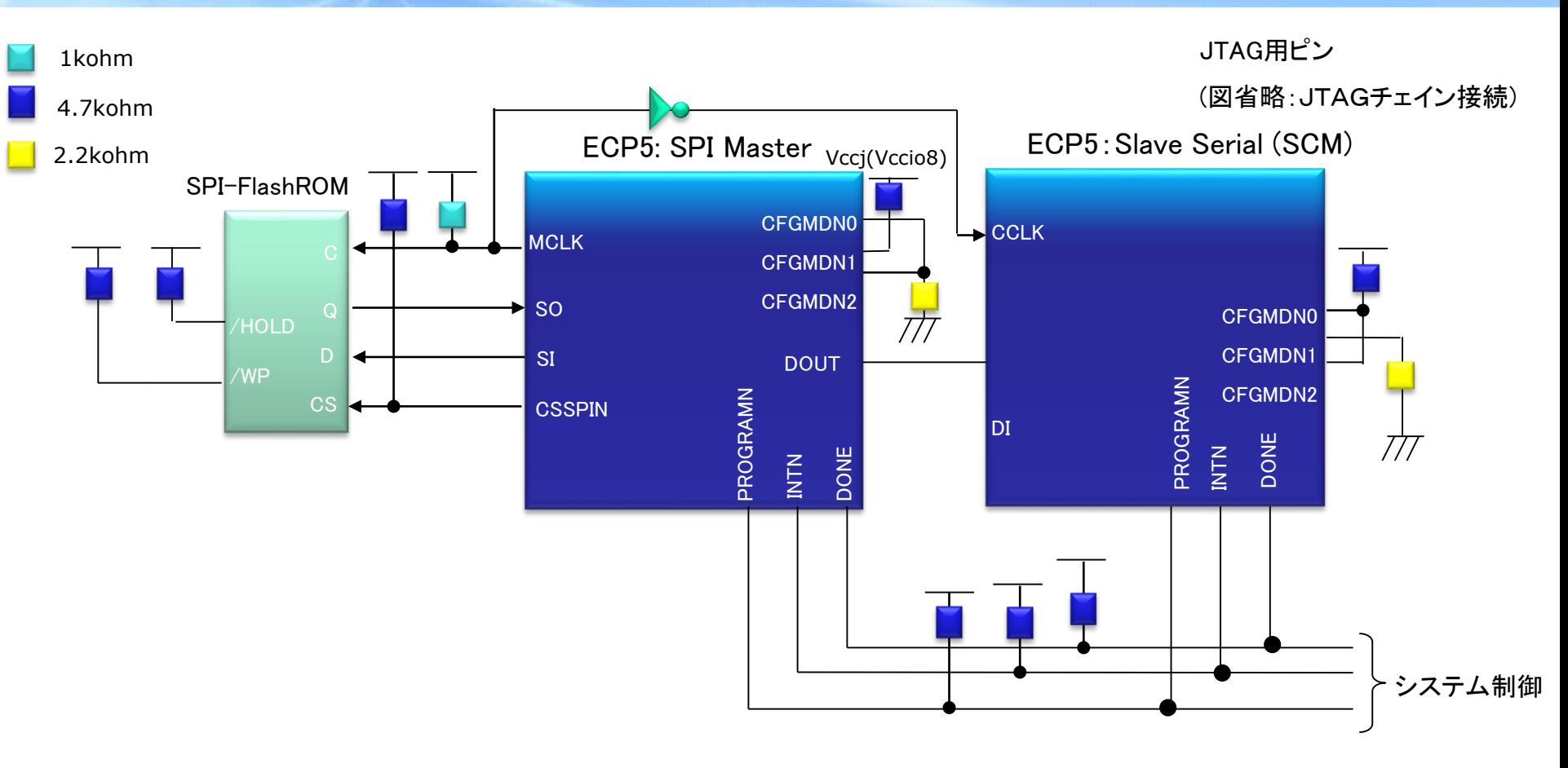

- ・FPGAを二つ以上繋ぐ場合、CFGピンを 1番目のデバイスはSPIモードに、 2番目からはスレーブシリアルモードに設定する必要があります。
- ・1番目FPGAは、Spreadsheet Veiw Global PreferenceにおいてDONE\_EXの 扱いをONにしておく必要があります。

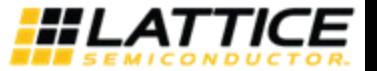

 $\bullet$ 

**ecStar 3-13.** コンフィグレーションデータ **Bit Size**o  $\bullet$ 

#### **Table 4.1. Maximum Configuration Bits**

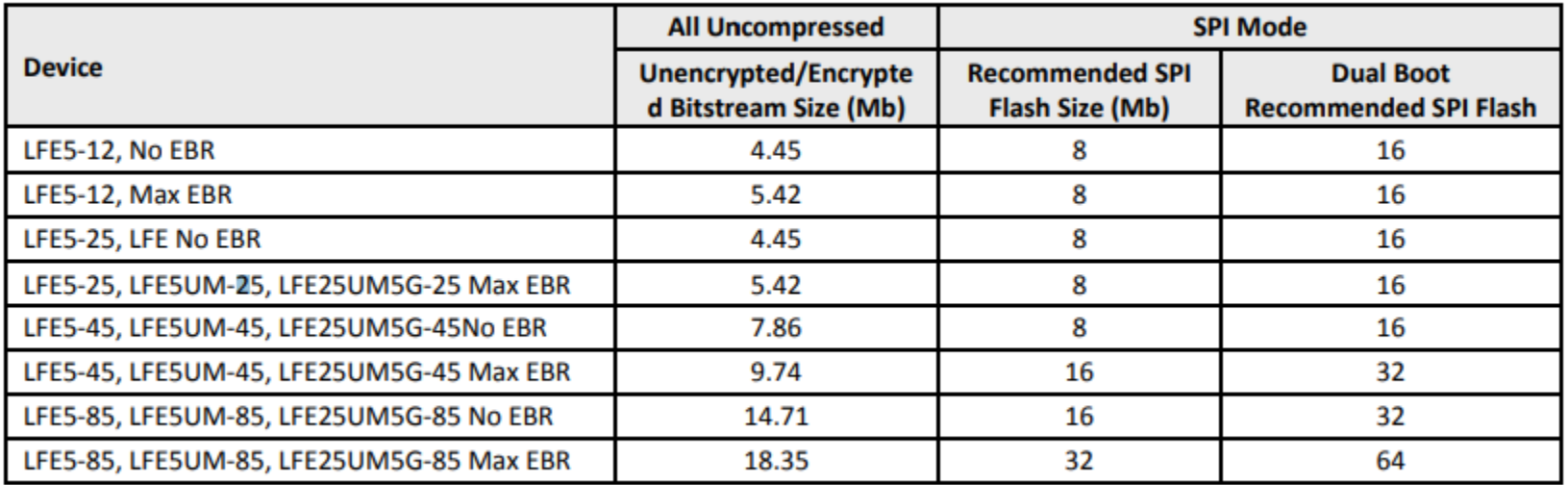

Note: Both unencrypted and encrypted bitstreams are the same size. Compression ratio depends on bitstream, so we only provide uncompressed bitstream data.

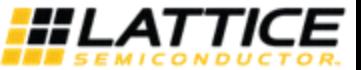

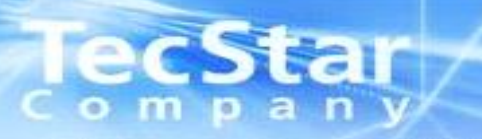

## 4. Diamond programmerを使用した書き込みについて

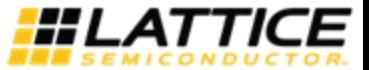

#### star e **4-1. JTAG**による**SRAM**領域への書き込みp a n  $\bullet$  m

### SRAM(揮発性)領域に直接Programmingする場合のオペレーション

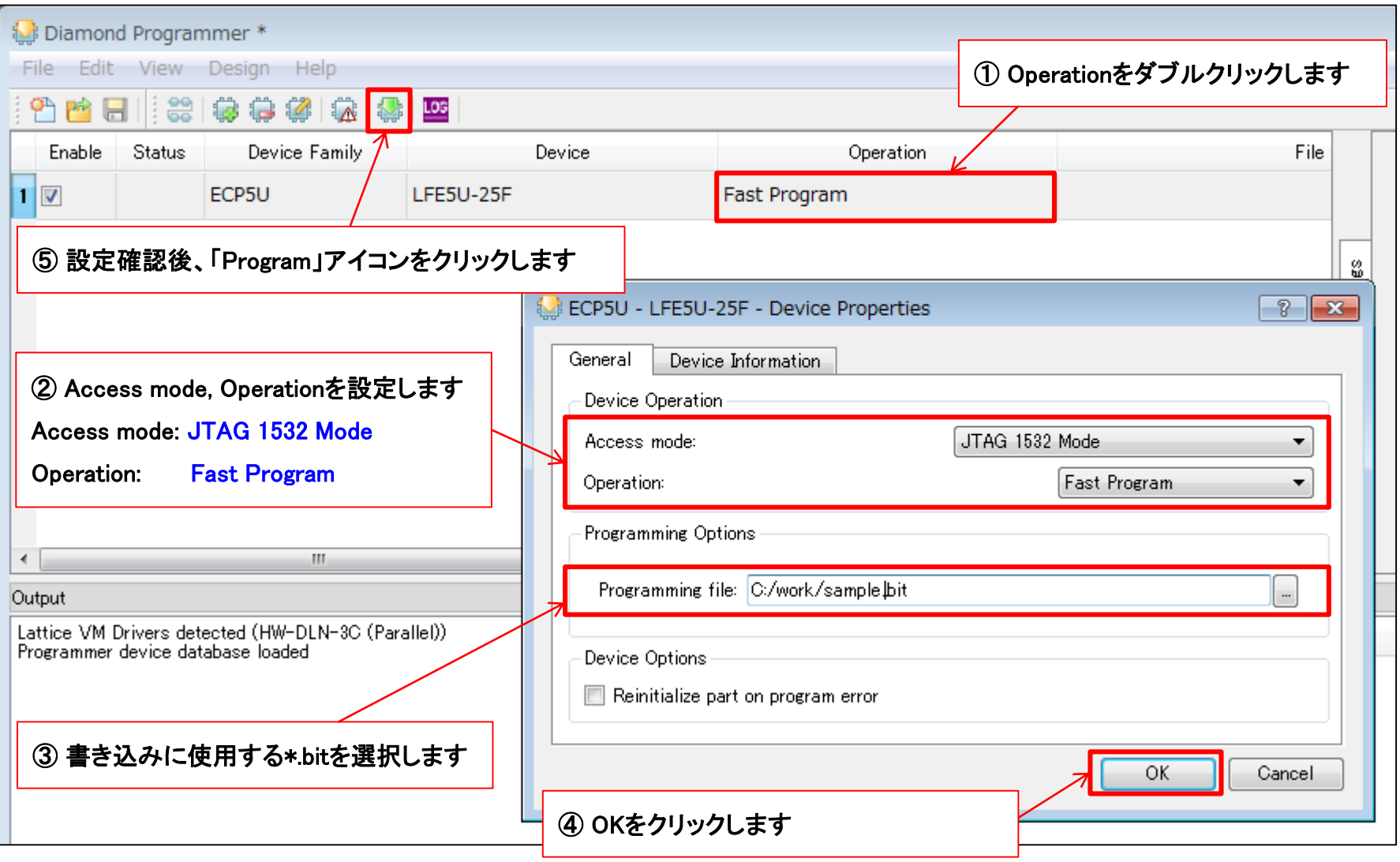

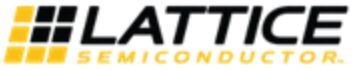

## **4-2. JTAG-ECP5**経由での**SPI FLASH**書き込み

#### JTAG経由(JTAG -> ECP5 -> SPI FLASH)でSPI FLASHにProgrammingする場合のオペレーション

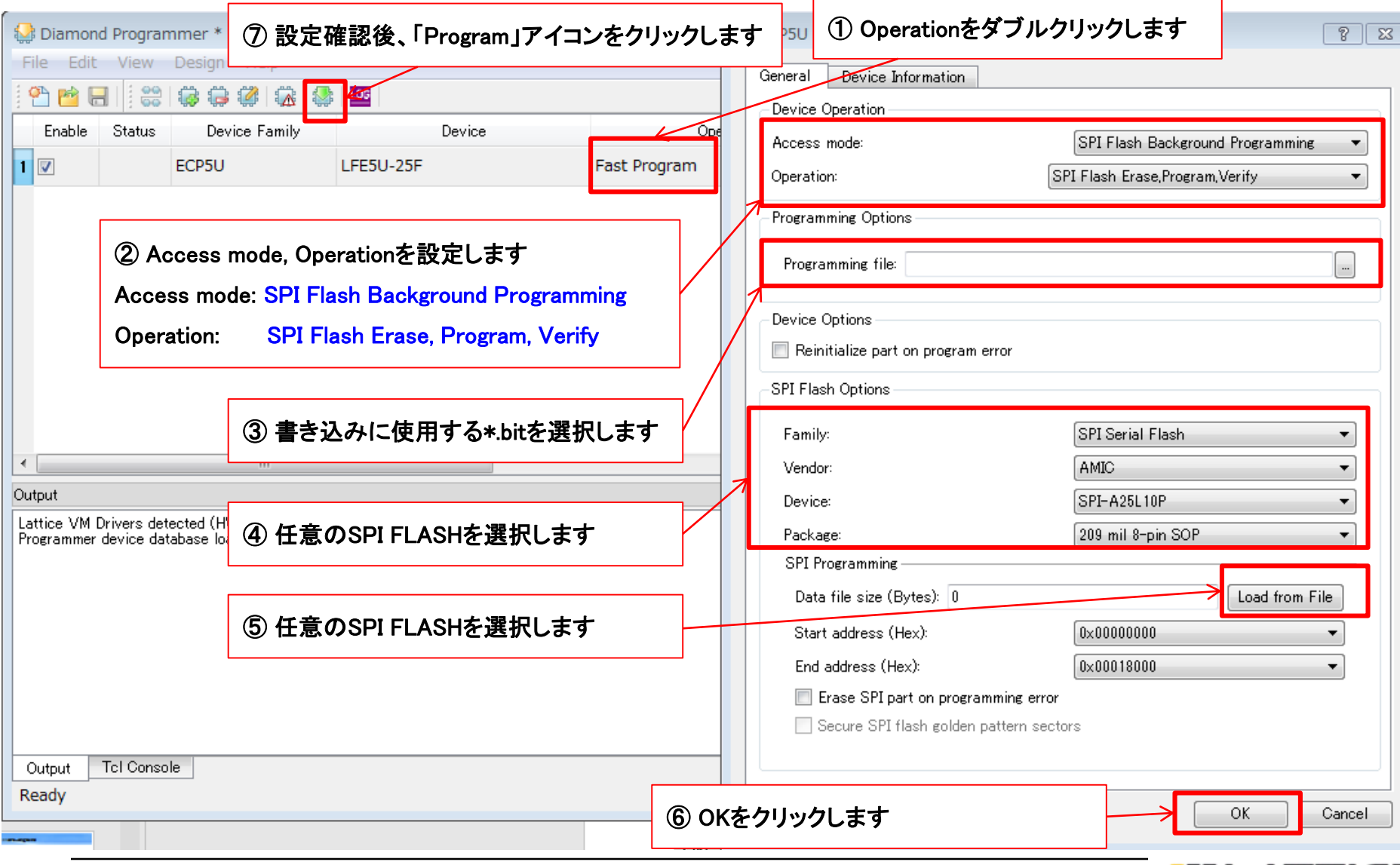

HL

ar

 $\bullet$ 

m

О а

#### an **4-3. Dual Boot** (**1/5**) $\bullet$

## ・デュアルブートファイルの生成

① ProgrammerのDesign>Utilities よりDeployment Tool を起動します

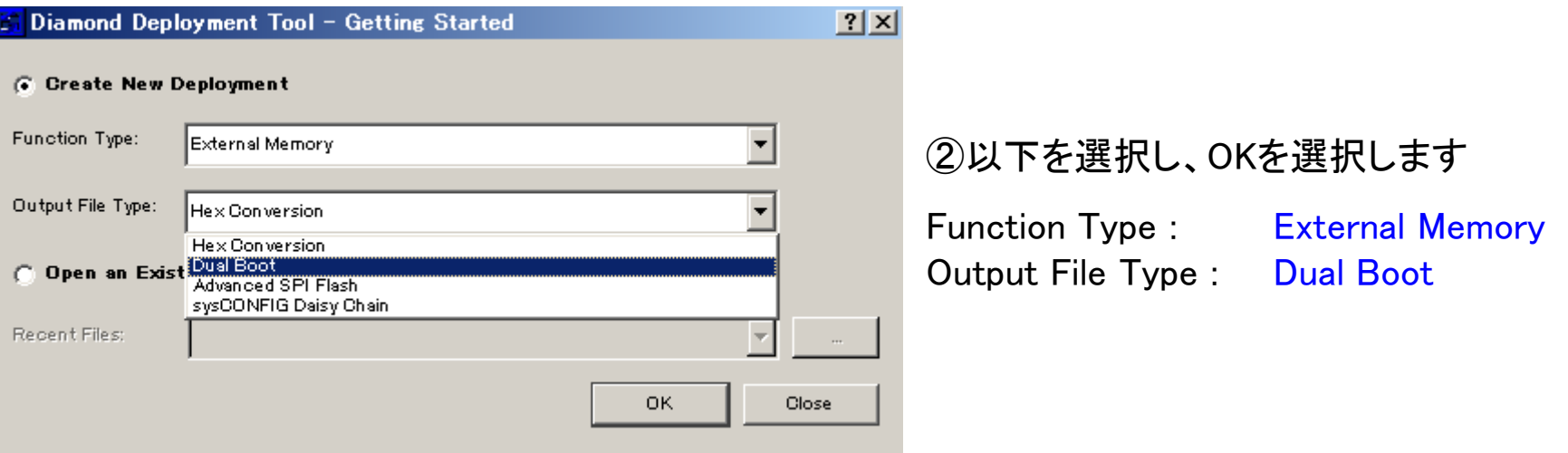

### ③書き込む2種類のBitstreamファイルを選択し、NEXTを選択します

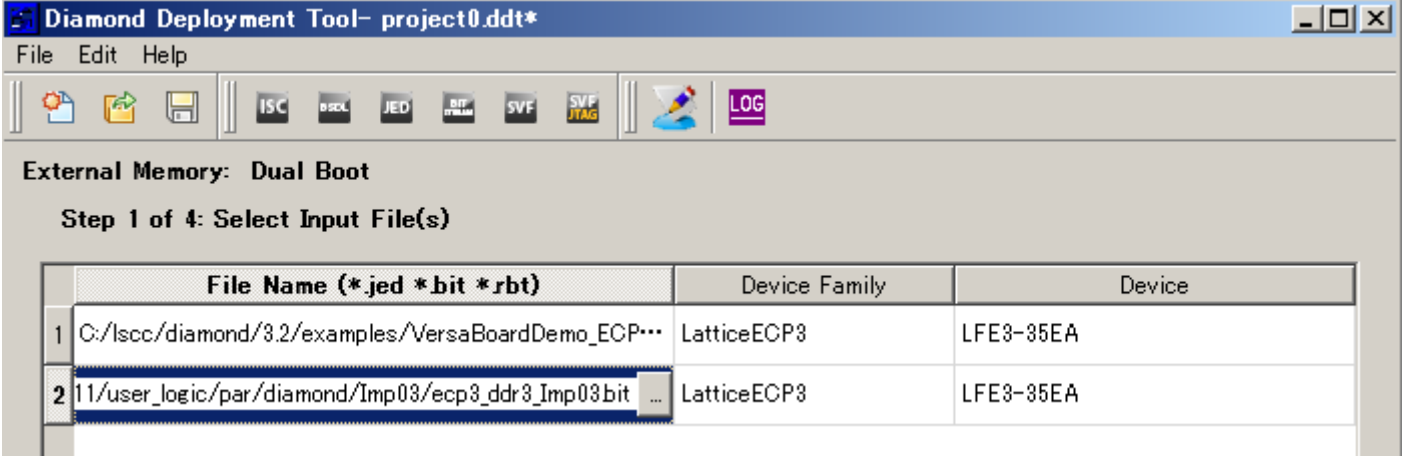

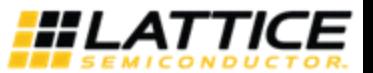

#### tall **4-3. Dual Boot** (**2/5**) $\bullet$ m о

## ・デュアルブートファイルの生成

④ Golden Pattern及びPrimary Patternを設定し、Nextを選択します

![](_page_48_Picture_58.jpeg)

## ⑤ 生成するファイルを保存するロケーション先を選択します。

![](_page_48_Picture_5.jpeg)

![](_page_48_Picture_6.jpeg)

# **4-3. Dual Boot** (**3/5**)

- ・デュアルブートファイルの生成
	- ⑤ Generateを選択し生成します

![](_page_49_Picture_3.jpeg)

![](_page_49_Picture_4.jpeg)

## **4-3. Dual Boot** (**4/5**)

### ■デュアルブートモードの注意点

• 前ページで説明した方法はSPIフラッシュROMに初期の書き込みを行う場合の方法です。 フィールド上でアップデートする場合は、プライマリデータのみアップデートするようにしてください。

• デュアルブートは1つのSPIフラッシュメモリの中にプライマリセクターとゴールデンセクターの 2つの領域を確保します。 それぞれにビットストリームデータを書き込むためメモリの容量は通常の倍必要です。

• デュアルブート用に用意するBitstreamファイルを暗号化する場合は2つのBitstream共に 暗号化する必要があります。 その際の共通鍵は両方のBitstreamで共通のものを使うようにしてください。

• 電源立上がり時にPROGRAMNピンがトグルされるか、JTAG経由でリフレッシュがかけられた 場合に、ECP5はPrimary Boot Fileを呼び出し、コンフィグレーションが開始されます。 このときにCRCチェックが行われエラーが確認された場合、Golden Boot Fileを呼び出して コンフィグレーションが行われます。Golden Boot Fileにもエラーが確認された場合は、 コンフィグレーションは中止されます。(このとき、INITNピンはLowにドライブされます)

![](_page_50_Picture_6.jpeg)

#### **4-3. Dual Boot** (**5/5**) $\bullet$ m o

## ■フィールドアップデートの行い方

- ・ フィールドでアップデートする際は、プライマリデータのみアップデートします。
- ・ デュアルブートファイルを生成すると、下図に示すLogファイルにプライマリ ファイルとゴールデンファイルのスタート/エンドアドレスが表示されます。

![](_page_51_Picture_45.jpeg)

![](_page_51_Picture_5.jpeg)

![](_page_52_Picture_30.jpeg)

![](_page_52_Picture_2.jpeg)